# **ESCUELA POLITÉCNICA NACIONAL**

## **ESCUELA DE FORMACIÓN DE TECNÓLOGOS**

## **SIMULACIÓN DE UN ENLACE DE RF PARA EXTENDER LA COBERTURA DE UN ISP**

**TRABAJO DE INTEGRACIÓN CURRICULAR PRESENTADO COMO REQUISITO PARA LA OBTENCIÓN DEL TÍTULO DE TECNÓLOGO SUPERIOR EN REDES Y TELECOMUNICACIONES**

**ESTEBAN DAVID CASTELLANOS NÚÑEZ**

**DIRECTOR: ING. JAVIER ALEJANDRO ARMAS NAVARRETE**

**DMQ, septiembre 2022**

## **CERTIFICACIONES**

Yo, Esteban David Castellanos Núñez declaro que el trabajo de integración curricular aquí descrito es de mi autoría; que no ha sido previamente presentado para ningún grado o calificación profesional; y, que he consultado las referencias bibliográficas que se incluyen en este documento.

Town Estabal

**ESTEBAN DAVID CASTELLANOS NÚÑEZ esteban.castellanos@epn.edu.ec [estebancastellanos@gmail.com](mailto:estebancastellanos@gmail.com)**

Certifico que el presente trabajo de integración curricular fue desarrollado por Esteban David Castellanos Núñez, bajo mi supervisión.

**JAVIER ALEJANDRO ARMAS NAVARRETE DIRECTOR javier.armas@epn.edu.ec**

## **DECLARACIÓN DE AUTORÍA**

A través de la presente declaración, afirmamos que el trabajo de integración curricular aquí descrito, así como el (los) producto(s) resultante(s) del mismo, son públicos y estarán a disposición de la comunidad a través del repositorio institucional de la Escuela Politécnica Nacional; sin embargo, la titularidad de los derechos patrimoniales nos corresponde a los autores que hemos contribuido en el desarrollo del presente trabajo; observando para el efecto las disposiciones establecidas por el órgano competente en propiedad intelectual, la normativa interna y demás normas.

ESTEBAN DAVID CASTELLANOS NÚÑEZ

## **DEDICATORIA**

El presente trabajo se lo dedicó todas aquellas personas que estuvieron en constante apoyó hacia mi persona, a aquellos amigos que en ocasiones fueron mi compañía en aquellas largas desveladas y cómplices de algunas locuras, pero especialmente hacia mi familia, mi padre, aquella persona que nunca hizo que falte nada en esta etapa y quien a pesar de mis errores me ha brindado amor y apoyo en esta etapa, a mi madre, quien junto con mi hermana son las mujeres más importantes en mi vida, aquella mujer que junto a mi padre a base de amor y cariño me ha guiado por el buen camino, a mis hermanos, que para ellos soy un ejemplo a seguir y quiero que se sientan orgullosos de mí. Todos aquellos familiares que siempre estuvieron al pendiente de mí, también quiero que sean parte de este logro tan importante, este logro también me lo quiero dedicar a mí ya que a pesar de las adversidades que se presentaron en lo largo de la carrera los puede superar, algunos con facilidad y otros luchando hasta el último.

## **AGRADECIMIENTO**

Primeramente, agradecer a dios por permitirme haber llegado a este punto de mi carrera, agradecer a todos aquellos quienes se preocuparon y fueron mi apoyo en los momentos más difíciles, a mis padres quienes han sido el pilar fundamental de mi vida y me han guiado por el buen camino, hoy puedo decir lo logre, el día de hoy les puedo entregar este trabajo, que ha sido el fruto de mis esfuerzo y sacrificio y solos les puedo decir muchas gracias papá, muchas gracias mamá porque sin ustedes no sería lo que soy ahora. A mis hermanos que siempre estuvieron al pendiente de mí, con pequeñas preguntas y gestos que con aquello me demostraban su apoyo. Le doy gracias a mis maestros que también estuvieron siempre pendientes y que ahora entiendo que todo lo que hacían lo hacían por mi bien y un agradecimiento para mí, porque a pesar de lo difícil que se ponían las cosas nunca me rendí, porque mi esfuerzo y sacrificio no ha sido en vano y hoy puedo ver los resultados. Muchas gracias.

## ÍNDICE DE CONTENIDOS

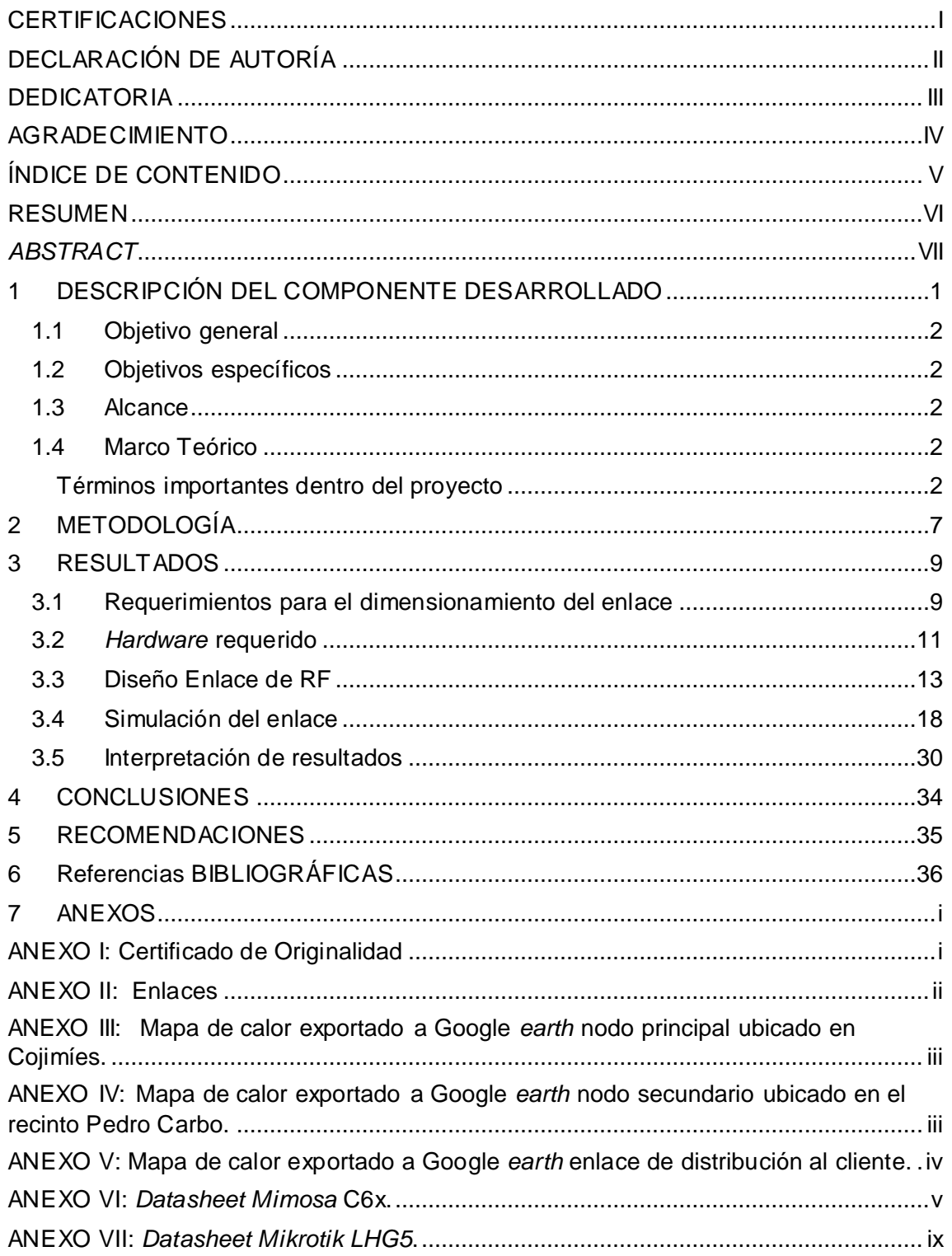

## **RESUMEN**

El presente proyecto tiene la finalidad de incrementar la cobertura de un proveedor de servicios de internet. A partir de la ubicación y selección de dos nodos en la región costa del Ecuador, estos pertenecientes a la provincia de Manabí, se puede contemplar un escenario viable para el análisis y simulación pertinente en el software de simulación Radio Mobile. Esto con el fin de conocer la viabilidad del proyecto y conocer si se cumplirá el objetivo general.

El documento consta de 7 secciones. En la primera sección se detallan aspectos teóricos específicos sobre lo que se pretende realizar, para así permitir que personas ajenas al tema se informen y puedan comprender el proyecto. En la segunda sección del documento se encuentra detallada la metodología que será implementada en base a los requerimientos del proyecto. Dentro de la tercera sección, se encuentran detallados los procesos que fueron necesarios para realizar las simulaciones en el *software* Radio Mobile. Las últimas cuatro secciones del documento se enfocan en establecer las conclusiones del proyecto, dar recomendaciones, referencias del estudio y anexos.

**PALABRAS CLAVE:** Cobertura, *RadioMobile*, línea de vista, PTP, PTMP

## *ABSTRACT*

*The purpose of the project is to increase the coverage of an Internet Service Provider. Based on the location and selection of two nodes in the coastal region of Ecuador that belong to the province of Manabí, it's possible to contemplate a viable scenario for the analysis and simulation in the simulation software Radio Mobile. The purpose of the simulation is to evaluate the project feasibility to fulfill the main objective.*

*The document consists of 7 sections. The first section, details theoretical aspects of the project, to allow readers that doesn't relate to the topic to be informed and understand it. The second section details the methodology implemented based on the project requirements. The third section details the process to perform the simulations in the Radio Mobile software. The last four sections of the document are focused on establishing conclusions, giving recommendations, references of the study and annexes.*

*KEYWORDS: Coverage, RadioMobile, line of sight, PTP, PTMP*

## <span id="page-8-0"></span>**1 DESCRIPCIÓN DEL COMPONENTE DESARROLLADO**

En la actualidad, el internet se ha considerado como un recurso necesario en la cotidianidad de las personas, por lo que la demanda del acceso al mismo ha incrementado de manera exponencial en los últimos años. Sin embargo, el despliegue para cumplir con esta demanda se ha visto interrumpido por diversos factores, el más importante se caracteriza por el difícil acceso a sitios geográficos en los que se encuentran los sectores que carecen de cobertura. Esto ha generado que los proveedores de servicios no logren implementar nuevos enlaces de fibra óptica, debido a que las distancias que hay que cubrir son muy extensas y los costos de instalación son muy elevados. Dentro de otros factores que afectan a los proveedores se encuentran: la fragilidad de la fibra, el empalme del cable para no tener pérdidas en el enlace, mantenimiento preventivo y correctivo por parte de personal capacitado [1].

Para este escenario se ha contemplado la posibilidad de implementar un enlace de radiofrecuencias. Estos enlaces debido a los avances de los proveedores de hardware, poseen la capacidad de interconectar dos puntos que se encuentran a kilómetros de distancia y con una velocidad de transmisión considerable. Con respecto a los equipos a utilizar hay que tomar en cuenta que, para una mayor capacidad y velocidades de transmisión el valor de estos aumentará de manera significativa. Debido a esto se tendrá que establecer el panorama económico que posee el proveedor de servicios.

Dentro del Ecuador las zonas con menos cobertura se han establecido dentro de las parroquias de la provincia de esmeraldas y las parroquias que se encuentran dentro de la región oriental del país [2]. Sin embargo, el despliegue de fibra óptica se complica dentro de la región oriental, ya que la vegetación y sus diferentes perfiles de elevación presentan obstáculos en la línea de vista del enlace, lo que genera interferencias dentro del enlace. En la región costa la línea de vista no es un problema significativo ya que en esta región los terrenos que se manejan son regulares y no interfieren en la implementación.

Para el enlace que se planteó presupuestar y simular se eligió dos puntos en la costa ecuatoriana. El punto se establece entre Cojimíes en donde se encuentra ubicado un nodo dentro de la infraestructura ya instalada de CNT. Mediante este nodo se podrá realizar la extensión de un enlace hasta el recinto Pedro Carbo en donde se planea proveer de una mejor calidad de servicio de internet a sus residentes.

1

#### <span id="page-9-0"></span>**1.1 Objetivo general**

Simular un enlace de  $RF<sup>1</sup>$  para extender la cobertura de un ISP.

#### <span id="page-9-1"></span>**1.2 Objetivos específicos**

- Identificar los requerimientos para el dimensionamiento del enlace entre Cojimíes y el recinto Pedro Carbo.
- Seleccionar el hardware pertinente para cumplir con los requerimientos establecidos para el enlace.
- Diseñar el enlace de radiofrecuencia para extender la cobertura de un ISP en el recinto Pedro Carbo ubicado en la región costa el Ecuador.
- Simular el enlace de RF entre Coiimíes y el recinto Pedro Carbo.
- Interpretar los resultados del enlace de RF

### <span id="page-9-2"></span>**1.3 Alcance**

A partir del presente proyecto se pretende realizar una simulación con ayuda del *software* Radio Mobile que permita simular un enlace de radiofrecuencias para extender la cobertura de un proveedor de servicios de Internet. Para esto es necesario identificar los requerimientos de diseño del enlace. Una vez establecidos los requerimientos se analizará y seleccionará el *hardware* adecuado para los requerimientos identificados. Junto con los requerimientos y el *hardware* se realiza la simulación del enlace entre el nodo que se encuentra en la central de la empresa CNT de Cojimíes hasta el recinto Pedro Carbo en la región costa del Ecuador. Una vez simulado el enlace se interpretan los resultados obtenidos y se verifica si es adecuado su implementación.

### <span id="page-9-3"></span>**1.4 Marco Teórico**

### **Términos importantes dentro del proyecto**

<span id="page-9-4"></span>La falta de cobertura dentro de zonas específicas por parte de los proveedores de servicio de internet (ISP) ha generado conflicto y malestar dentro de la ciudadanía. Por lo que, se han visto en la obligación de realizar investigaciones para encontrar soluciones y satisfacer las necesidades de los usuarios. El principal objetivo es acortar la brecha digital que se mantiene en el país, por lo que, una opción viable es establecer un enlace de radiofrecuencias punto a punto en donde se logre extender el área de cobertura y así solventar los problemas existentes de conectividad [2].

#### **Espectro Radioeléctrico**

 $\overline{a}$ <sup>1</sup> Radio Frecuencia: Una señal de radiofrecuencia es una señal electromagnética inalámbrica utilizada como forma de comunicación.

Se conoce al espectro radioeléctrico como el subconjunto de ondas electromagnéticas fijadas según la normativa por debajo de los 300 *GHz* [3]. Estas ondas se propagan a través del espacio sin un medio guiado. A partir de este es posible brindar diversos servicios de telecomunicaciones que son de gran importancia para la sociedad. En el Ecuador el espectro Radioeléctrico es considerado como un sector estratégico, esto significa que es un sector que brinda beneficios para el desarrollo social y económico del país. El estado es el único ente autorizado para administrar, controlar, regular y gestionar el espectro de radio frecuencia. El espectro de radiofrecuencia se subdivide en 9 bandas de frecuencia, que se encuentran en el rango de 3 kHz hasta los 3000 GHz [3].

| Número de la<br>banda | <b>Símbolos</b><br>(en inglés) | Gama de<br>frecuencias<br>(excluido el límite<br>inferior,<br>pero incluido el<br>superior) | Subdivisión métrica<br>correspondiente |
|-----------------------|--------------------------------|---------------------------------------------------------------------------------------------|----------------------------------------|
| $\overline{4}$        | <b>VLF</b>                     | 3a30kHz                                                                                     | Ondas miriamétricas                    |
| 5                     | LF                             | 30 a 300 kHz                                                                                | Ondas kilométricas                     |
| 6                     | <b>MF</b>                      | 300 a 3000 kHz                                                                              | Ondas hectométricas                    |
| 7                     | HF                             | 3 a 30 MHz                                                                                  | Ondas decamétricas                     |
| 8                     | <b>VHF</b>                     | 30 a 300 MHz                                                                                | Ondas métricas                         |
| 9                     | <b>UHF</b>                     | 300 a 3000 MHz                                                                              | Ondas decimétricas                     |
| 10                    | <b>SHF</b>                     | 3 a 30 GHz                                                                                  | Ondas centimétricas                    |
| 11                    | <b>EHF</b>                     | 30 a 300 GHz                                                                                | Ondas milimétricas                     |
| 12                    |                                | 300 a 3000 GHz                                                                              | Ondas decimilimétricas                 |

**Figura 1.1** Bandas de frecuencia del Espectro Radioeléctrico *[3]*

#### **Radioenlace**

Se denomina radioenlace al conjunto de equipos de transmisión y recepción que permiten la comunicación que es transmitida vía radio señales de audio, datos y video para un uso determinado. Un radio enlace puede transmitir una o varias señales de manera simultánea según como se lo desee y el diseño que se haya implementado. Este tipo de señales pueden viajar desde un punto a otro de manera directa, desde un punto a varios puntos o conectar a usuarios de un punto a otro punto a través de troncales de información [4].

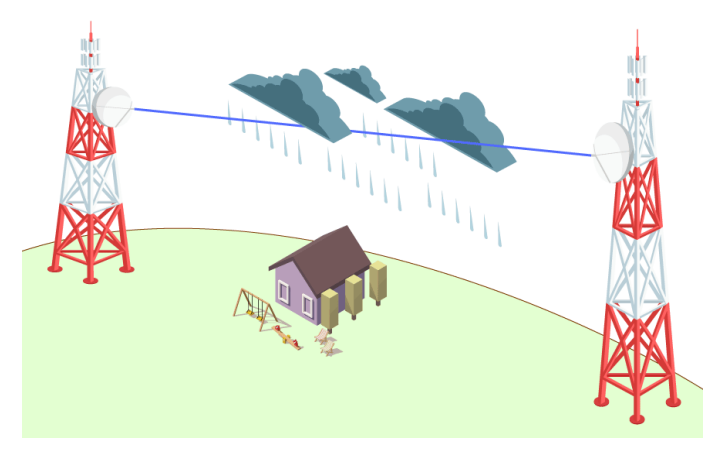

**Figura 1.2** Radioenlace *[5]*

### **Transmisión Punto a punto**

La transmisión punto a punto también es conocida como P2P, esta se establece a partir de dos nodos que logran tener comunicación de un lado al otro. Principalmente utiliza líneas fijas con conmutación de circuitos, que tiene la capacidad de transmitir distintos tipos de información. Se caracteriza por la transferencia de información entre dos estaciones, que intercambian información de manera simultánea. Logrando así formar un enlace denominado dúplex. [6]

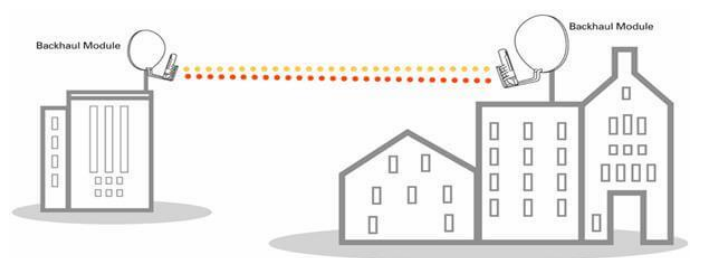

**Figura 1.3** Transmisión Punto a Punto *[7]*

### **Transmisión punto a multipunto**

Este tipo de sistemas se encargan de enlazar una antena transmisora hacia dos o más antenas receptoras, como se muestra en la [Figura 1.4.](#page-12-0) Uno de los ejemplos más claros que se mantienen actualmente de este tipo de transmisión son los sistemas de radio-difusión sonora AM y FM, y la televisión comercial. La estructura de este tipo de tecnologías está basada en un transmisor central de largo alcance, de este modo se puede alcanzar la mayor cantidad de radio oyentes y televidentes.

Este tipo de transmisión a diferencia de la transmisión punto a punto trabaja en una sola frecuencia. Además del nivel de potencia que se requiere en este tipo de transmisión es importante, ya que, a una mayor potencia de transmisión, abastecerá a un alto número de puntos receptores, reduce el tamaño de antenas receptoras y disminuye los costos de implementación. A pesar de abarcar con un gran número de receptores, poseen una mayor dificultad de implementación, mayor coste y menor confiabilidad en el ámbito de transporte de información [8].

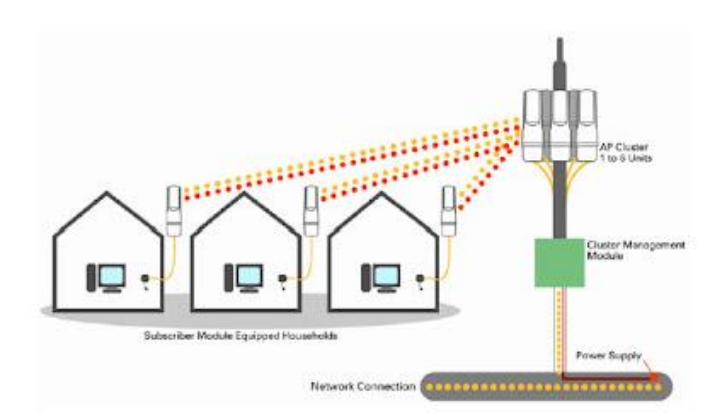

**Figura 1.4** Transmisión Punto a Multipunto *[9]*

#### <span id="page-12-0"></span>**Transmisión multipunto a multipunto**

Este tipo de sistema a diferencia de los dos sistemas anteriormente mencionados, tienen la capacidad de enlazar comunicaciones de manera simultánea entre usuarios de manera individual. Estos usuarios no solamente se encuentran en ubicaciones fijas, la infraestructura de este sistema se basa en una central de conmutación por la cual pasan las solicitudes y así lograr conectar a dos usuarios. Los sistemas que implementan este tipo de transmisión son los sistemas celulares y algunas redes LAN inalámbricas como lo es la red *Mesh* o red inalámbrica mallada [8].

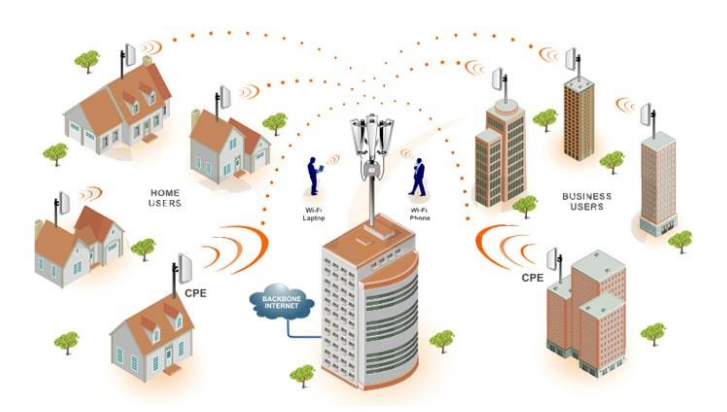

**Figura 1.5** Transmisión Multipunto a Multipunto *[10]*

#### **Diseño de un radioenlace**

Dentro del diseño de un radioenlace existen grandes puntos a tomar en cuenta que son de vital importancia para mantener su correcto funcionamiento. Como la elección de la banda de frecuencia en la cual trabajara el dispositivo, que antenas

utilizar, equipos de recepción necesarios por el lado del usuario, los niveles de potencia que son permitidos utilizar, distancia del enlace, niveles de ruido e interferencia, posibles pérdidas que se pueden encontrar en el campo y la normativa del país en donde se está implementando el sistema.

Para los sistemas de radiocomunicaciones por microondas normalmente se trabaja en la banda de súper alta frecuencia (SHF) que trabaja con valores desde lo 3  $(GHz)$  hasta los 30  $(GHz)$ . En este rango de frecuencias se puede obtener radiaciones que son altamente direccionales, que son beneficiosos para establecer un sistema Punto a Punto [8].

#### **Línea de vista**

Para que un radioenlace funcione de la manera esperada y sin presencia de fallas dentro de sus sistemas, es necesario mantener visita directa entre las antenas que forman este enlace. Esta vista directa o mejor conocida como línea de vista es limitada por la curvatura que posee la tierra, por lo que hay que tener en cuenta la altura a la que se encuentra la antena y la geometría de la tierra [8].

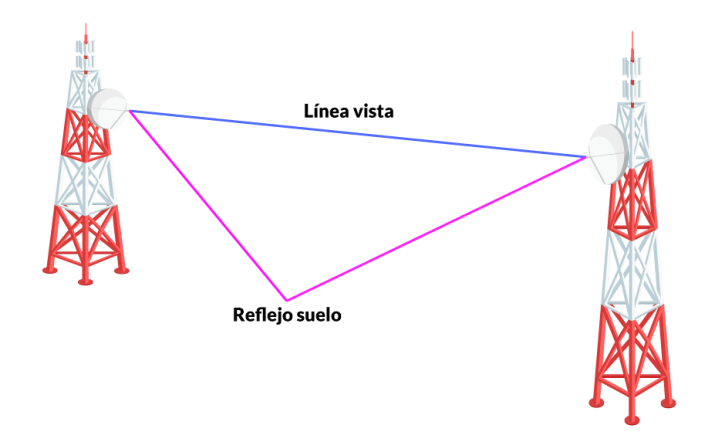

**Figura 1.6** Línea de vista existente entre dos antenas [11]

#### **Zona de Fresnel.**

La zona de Fresnel, permite determinar qué zona dentro del espacio entre el enlace deberá permanecer libre, para de este modo lograr mantener la línea de vista del enlace. Si esta zona se obstruye el enlace es denominado *Non Line of Sight (NLOS)* y puede afectar a la conexión con fenómenos como la dispersión, la difracción o la reflexión [8].

La zona de Fresnel se la puede identificar en forma de elipsoidales cuyo diámetro es la distancia entre antena receptora y antena emisora. Se pueden calcular varias zonas de Fresnel, cada zona posee un radio

distinto al centro, que va aumentando progresivamente según la zona en la que se está trabajando. Existen un sinfín de zonas de Fresnel, pero normalmente solo se suele trabajar hasta la tercera zona [11].

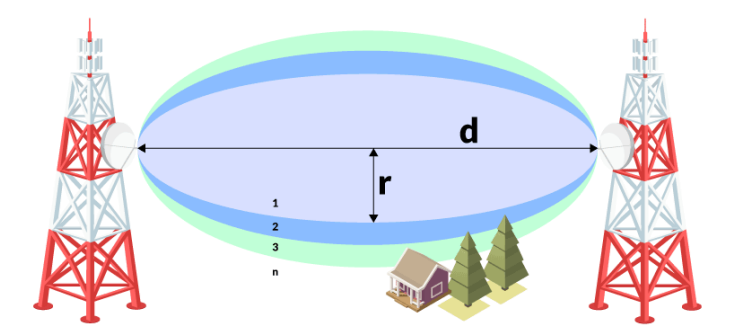

**Figura 1.7** Zonas de Fresnel en un radioenlace [11]

#### **Antenas**

Las antenas son elementos importantes dentro de un radioenlace que tienen igual funcionamiento, ya sea si son utilizadas como emisor o receptor. Cabe recalcar que no todas las antenas son iguales, ya que, dependen de ciertos parámetros que pueden poseer como la ganancia, longitud, peso, frecuencia de trabajo, polarización, etc.

Existen diferentes tipos de antenas como se muestra en la [Figura 1.8](#page-14-1) y su elección dependerá del uso que se le dará. Cada antena posee características diferentes que la hace especial para determinados usos [12].

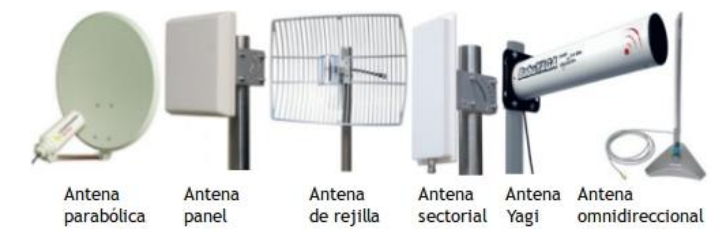

**Figura 1.8** Tipos de Antenas [13]

## <span id="page-14-1"></span><span id="page-14-0"></span>**2 METODOLOGÍA**

Con el fin de obtener un enlace de radiofrecuencias robusto y que no presente interferencias fue necesario identificar de dos puntos, los cuales se situaron en la región costa del Ecuador. Estos se encuentran dentro del cantón Pedernales en el pueblo Cojimíes en donde se encuentra situada la central de la Corporación Nacional de Telecomunicaciones. El despliegue del radioenlace será mucho más sencillo a partir de este punto. Este punto se establecerá como nodo central, por lo que el nodo receptor estará a 7.4  $km$  de distancia en el recinto Pedro Carbo donde la comunidad no cuenta con un buen acceso de Internet para realizar las labores necesarias.

En base a los requerimientos identificados con anterioridad será necesario la implementación de *hardware* que cumpla con aquello, por lo que para el proyecto se ha seleccionado trabajar con equipos de la compañía Mimosa que ofrece una gran variedad de productos en base a las necesidades del usuario. Con el fin de no sobredimensionar el enlace, debido a que se posee una distancia de  $7.4 \ km$  entre el nodo principal y el nodo secundario, el equipo seleccionado por su alcance y velocidades de transmisión se denomina Mimosa C6x de la marca junto con la antena N5-X25. Este equipo trabaja en una frecuencia desde los 5150  $MHz$  hasta los 6425 ( $MHz$ ) con una distancia de 10  $o$  más ( $km$ ) a una velocidad de transmisión máxima de 1.75  $Gbps$ .

Para el diseño del radioenlace se tomó en cuenta algunas variables como: la frecuencia de operación, la distancia mínima del enlace de radio frecuencia y el entorno de implementación. Para la simulación del enlace se utilizaron las siguientes herramientas:

- Google *Earth* Pro, en la cual se insertan el nodo central desde donde se transmiten los datos y el nodo secundario, donde está el receptor del enlace y se repartirá hacia todos los usuarios.
- Con las ubicaciones asignadas se trasladan las coordenadas hacía el *software* Radio Mobile. En este software se creará un sistema de telecomunicaciones: el nodo central ubicado en Cojimíes y el nodo secundario ubicado en la parroquia Pedro Carbo. Para esto serán necesarios los valores de los parámetros de los equipos de *hardware* que fueron seleccionados anteriormente. Dentro de estos valores se encuentran: ganancia de la antena, frecuencia en la que trabaja, potencia de transmisión, etc.

Para la simulación del enlace se utilizó el *software* Radio Mobile, en el cual se establecen los parámetros de trabajo del enlace, así como los parámetros del *hardware* establecido por el fabricante. A través de este *software* se podrá verificar si el enlace se encuentra dimensionado de la manera adecuada y si su implementación será factible en un futuro. Esto se puede corroborar a partir de la verificación de los mapas de calor de cobertura y del estado del enlace en la cual muestra valores como la zona de Fresnel, ángulo de Azimut, ángulos de elevación, etc.

## <span id="page-16-0"></span>**3 RESULTADOS**

El enlace de radiofrecuencia simulado toma lugar entre Cojimíes, un pueblo del cantón pedernales, y la parroquia Pedro Carbo las cuales se encuentran a una distancia de  $7.4 km.$ 

### <span id="page-16-1"></span>**3.1 Requerimientos para el dimensionamiento del enlace**

Para dimensionar un enlace de radiofrecuencia es necesario tomar en cuenta las ganancias y pérdidas que se puedan encontrar a lo largo del enlace, es decir, desde el transmisor, hasta el lado receptor. Este concepto se conoce como presupuesto de potencia, que permite evaluar si la potencia de recepción es adecuada para que el enlace funcione.

### **Elementos de un radioenlace**

Un enlace de radiofrecuencias tiene tres elementos:

**•** Transmisor

El transmisor transforma y codifica la información que se desea enviar en una señal adecuada para el canal. Para este caso particular, el transmisor produce una señal de microondas a una frecuencia y potencia determinada, que es modulada según corresponda. La señal es enviada mediante un cable coaxial hacia la antena transmisora que es la encargada de emitir esta señal hacía el espacio libre [11].

Dentro de este espacio hay que tener en cuenta los siguientes valores:

- Potencia de transmisión de la antena transmisora.
- Perdidas por conexión.
- Ganancia de la antena transmisora.
- Canal

Es la zona por la cual se envía el radioenlace, en esta hay que tener en cuenta que lo siguiente [11].

- Se debe precautelar mantener las menores perdidas en el espacio libre para lograr un buen enlace.
- Se debe mantener línea de vista entre las antenas transmisoras y receptoras.
- Receptor

En el lado del receptor se encuentra una antena que apunta de manera directa hacía el lado del receptor con el propósito de recibir la señal que emite el transmisor para demodular y procesar la información enviada [11].

Al igual que en la antena transmisora es necesario mantener claro los valores de:

- Ganancia de la antena receptora.
- Perdidas por conexión del lado del receptor.
- Sensibilidad del receptor.

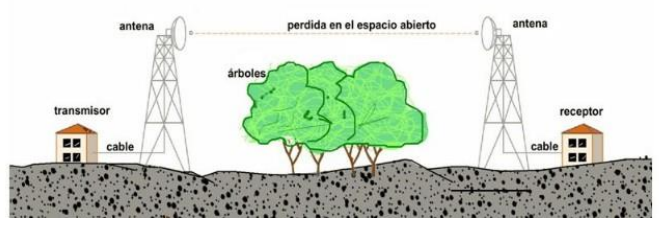

**Figura 3.1** Elementos de un radioenlace *[5]*

#### **Pérdidas que se pueden presentar en el radioenlace**

Las pérdidas por cable dependen de factores como la distancia de conexión y la frecuencia de trabajo. Los valores de pérdidas típicos en los cables varían entre  $0.1$   $dB/m$  hasta  $1$   $dB/m$  [13]. Dentro de los conectores el concepto es el mismo, sin embargo, estos trabajan con valores de pérdidas por conector que son equivalentes a  $\approx$  0.25 dB [13]. En los conectores también se debe tomar en cuenta la frecuencia a la que trabaja y el tipo de conector que se emplee.

En el enlace entre el transmisor y el receptor, toma lugar el fenómeno denominado pérdida por espacio libre. Este fenómeno se define como la diferencia que existe entre la potencia transmitida efectiva y la potencia recibida y tiene un valor positivo que se mide en  $dB$ . Para calcular este valor se puede usar la siguiente ecuación, donde la distancia está en  $km$  y la frecuencia en  $GHz$ .

> $FSL = 20 \log(d) + 20 \log(f) + 92.44$ **Ecuación 3.1** Cálculo de pérdidas en el radioenlace

<span id="page-17-0"></span>Donde:

- $d =$  distancia medida en km.
- $f = f$ recuencia medida en GHz.

#### **Antenas del lado transmisor y receptor**

Para diseñar un enlace robusto que permita la transmisión correcta de información es necesario considerar los distintos tipos de antenas que existen junto con respectivos valores de ganancia. En este caso, para un sistema punto a punto, es necesario y recomendable utilizar antenas direccionales ya que con este tipo de antenas el enlace ira únicamente direccionado hacía la antena receptora y viceversa.

Por parte del receptor hay que tomar en cuenta la sensibilidad. La sensibilidad se denomina como el mínimo valor de potencia necesario para decodificar la señal transmitida. A mayor sensibilidad (menor valor de potencia necesaria para decodificar la señal) la recepción del radio será mucho mejor.

#### **Potencia isotrópica radiada equivalente (PIRE)**

PIRE se define como la cantidad de potencia que una antena isotrópica emitirá de manera de manera teórica, esto se puede definir como la distribución de manera equivalente en todas las direcciones. Este tiene en cuenta las potencia transmisión, la perdida en los conectores y la ganancia de la antena [14].

Según la ARCOTEL, que es el máximo órgano regulador de telecomunicaciones en el Ecuador, establece que: la potencia máxima en la cual operará un elemento transmisor o receptor será de 30  $(W)$ , esto para sistemas que se encuentren trabajando en la banda VHF. Para sistemas que utilicen la banda UHF, se establece que la potencia máxima a la cual los equipos sean transmisores o receptores podrán trabajar es de 35  $(W)$  [15].

### **Presupuesto completo de un enlace.**

La [Ecuación 3.2](#page-18-1) permite calcular el presupuesto de potencia del enlace considerando la potencia de transmisión, pérdidas en los cables, ganancias, pérdida del canal y sensibilidad del receptor.

 $P_{Rx}(dBm) =$  Potencia del transmisor (dBm) – Perdidas en el cable Tx (dB)

 $+$  Ganancia Antena Tx (dBi) –  $FSL(dB) +$  Ganancia Antena RX (dBi)

 $-$  Perdida cable  $Rx(dB)$  – sensibilidad del receptor (dBm)

**Ecuación 3.2** presupuesto completo del enlace.

### <span id="page-18-1"></span><span id="page-18-0"></span>**3.2** *Hardware* **requerido**

Para la elección del *hardware* consideró distintos tipos de equipos que se ofrecen en el mercado como lo es:

| Equipo de<br>radio | <b>Ganancia</b> | <b>Frecuencias de</b><br>trabajo | <b>Máxima</b><br>potencia<br>de TX | <b>Sensibilidad</b> |
|--------------------|-----------------|----------------------------------|------------------------------------|---------------------|
| Mimosa C6x         | 8dBi            | PTP/PTMP                         | $27$ dBm                           | -87 dBm @ 80 MHz    |
|                    | (antena         | 5150-6425 MHz                    |                                    | -90 dBm @ 40 MHz    |
|                    | integrada)      |                                  |                                    | -93 dBm @ 20 MHz    |
| Mimosa C5c         | Necesita        | PTP/PTMP                         | 27 dBm                             | -87 dBm @ 80 MHz    |
|                    | antena          | 4900-6400 MHz                    |                                    | -90 dBm @ 40 MHz    |
|                    |                 |                                  |                                    | -93 dBm @ 20 MHz    |
| airFiber AF-       | <b>Necesita</b> | <b>PTP</b>                       | 29 dBm                             | -81 dBm @ 80 MHz    |
| 5XHD               | antena          | 5250-5350 MHz                    |                                    | -84 dBm @ 40 MHz    |
|                    |                 |                                  |                                    | -87 dBm @ 20 MHz    |

<span id="page-19-0"></span>**Tabla 3.1** Comparación de Equipos de Radiofrecuencia *[16] [17] [18]*

### <span id="page-19-1"></span>**Tabla 3.2** Comparación de Antenas *[17] [19]*

| <b>Antena</b>     | Ganancia <sup>l</sup> | <b>Frecuencias de</b> | Máxima velocidad de viento |
|-------------------|-----------------------|-----------------------|----------------------------|
|                   |                       | trabajo               | soportada                  |
| $N5-X25$          | 25 dBi                | 5150-6425 MHz         | 200 (km/h)                 |
| <b>RocketDish</b> | 34 dBi                | $5.1 - 5.8$ (GHz)     | 200 (km/h)                 |
| <b>RD-5G30</b>    |                       |                       |                            |
| airFiber AF-      | 34 dBi                | $5.1 - 5.9$ (GHz)     | 200 (km/h)                 |
| 5G34-S45          |                       |                       |                            |

<span id="page-19-2"></span>**Tabla 3.3** Comparación de Equipos Finales *[20] [21]*

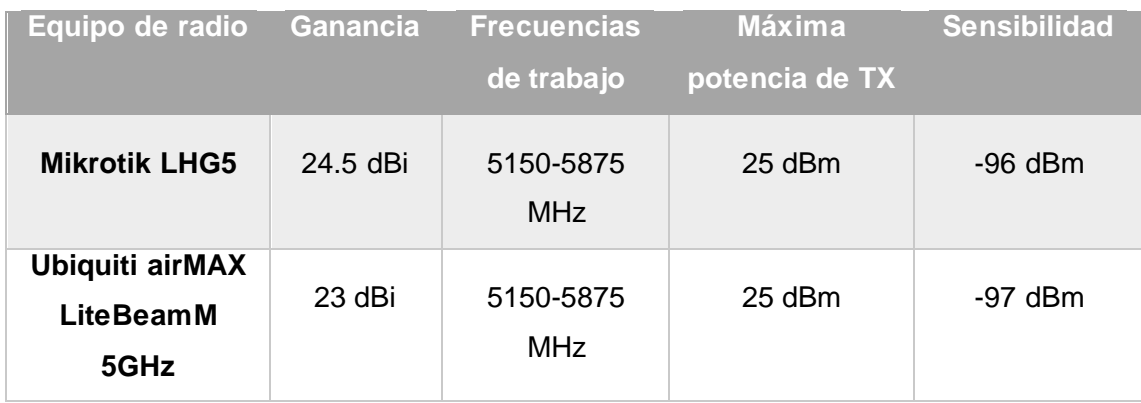

En base a la frecuencia en la cual trabajará el sistema, la potencia necesaria para transmitir los datos y las condiciones climáticas, que se presentan dentro del área a implementar. Se ha considerado que, para tener un enlace seguro de buena calidad, se optó por la selección del dispositivo cuyas especificaciones técnicas se encuentran detalladas en la [Tabla 3.1](#page-19-0) denominado como *mimosa C6x* y [Tabla 3.2](#page-19-1) denominado como N5-X25.

Con el fin de simular un enlace funcional se ha optado por la elección del dispositivo cuyas características se encuentran detalladas en la [Tabla 3.3.](#page-19-2) Se eligió el dispositivo *mikrotik LHG5* debido a las características que posee, que son muy beneficiosas con respecto a su principal competidor *Ubiquiti airMAX LiteBeamM 5GHz*. Este equipo se implementará para el usuario final, en el lugar más alejado del recinto Pedro Carbo con el fin de representar el escenario más crítico para el enlace.

## <span id="page-20-0"></span>**3.3 Diseño Enlace de RF**

Para el diseño del radioenlace se trabajó de manera conjunta con el *software* de simulación Google *Earth* y Radio Mobile. En la [Figura 3.1](#page-20-1) se establecen los puntos en los que se posiciona la antena transmisora y receptora. Para este sistema se ha tomado en cuenta la estación del ISP CNT por lo que se utilizara su infraestructura para la implementación del sistema.

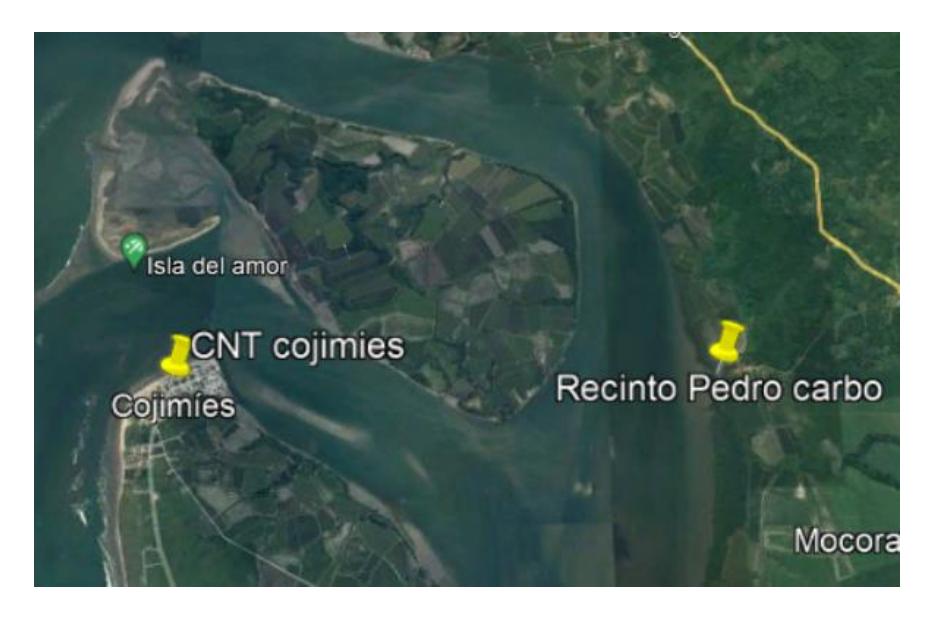

**Figura 3.1** Puntos seleccionados.

<span id="page-20-1"></span>En el nodo principal de CNT en la cual se encontrará la antena transmisora, ya existe una infraestructura con una elevación de aproximadamente 15 metros de alto como se muestra en la [Figura 3.2.](#page-21-0) Por lo que la implementación de un mástil o cualquier ayuda externa que se haya considerado para la instalación de la antena a una altura determinada, no serán necesarias.

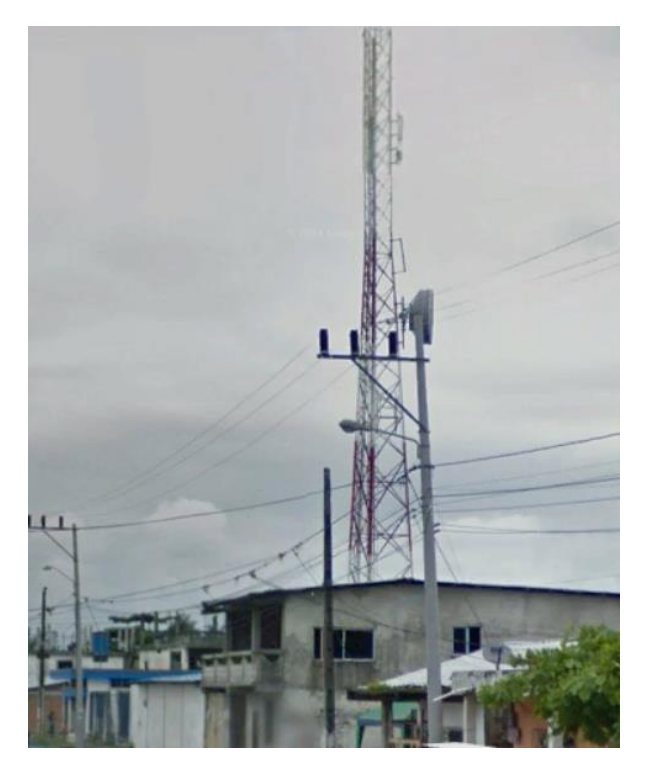

**Figura 3.2** Infraestructura nodo CNT*.*

<span id="page-21-0"></span>En el lado del receptor, considerando el nivel de elevación del suelo y el área de cobertura a cubrir para dar servicio a toda la comunidad del recinto Pedro Carbo situó la antena receptora a la entrada del recinto como se puede observar en la [Figura 3.3.](#page-21-1) Acorde a el perfil de elevación del suelo es un lugar alto y con la cooperación del dueño de la propiedad, se puede lograr la altura necesaria para establecer un enlace con línea de vista.

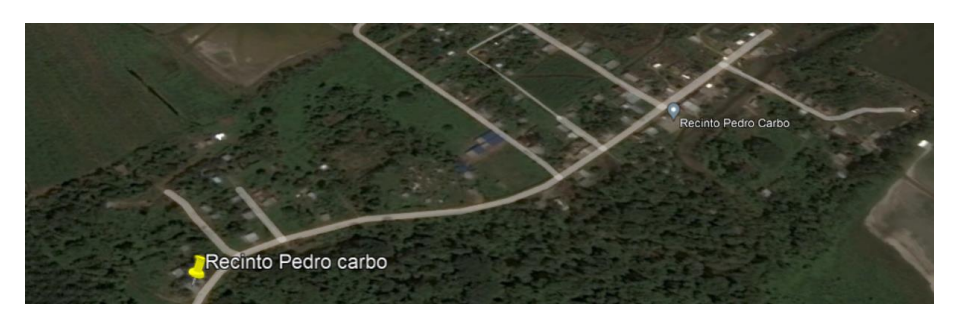

**Figura 3.3** Ubicación antena receptora recinto Pedro Carbo.

<span id="page-21-1"></span>Considerando los factores que repercuten dentro del enlace, es pertinente establecer los parámetros con los que se va a trabajar en el *software* de simulación como lo son:

- Altura antena transmisora: 12 (m)
- Altura antena receptora: 6 (m)
- Distancia entre transmisor y receptor: 7.4 (km)
- *Hardware* a utilizar: *Mimosa* C6x

#### Frecuencia por utilizar: 5250-5350 (MHz)

Las alturas correspondientes para cada antena, se tomaron con el fin de precautelar la estabilidad del enlace y su línea de vista. Con respecto a las frecuencias a utilizar, se tomó ese rango de frecuencias, ya que es recomendable usar frecuencias licenciadas para no tener problemas con interferencias futuras.

Con fines demostrativos y para comprobar que el enlace tendrá un buen funcionamiento se propuso el uso de un dispositivo final para dar el servicio a los usuarios, de modo que sus características son las siguientes:

- Altura antena transmisora: 6 (m)
- Altura antena receptora: 5 (m)
- Distancia entre transmisor y receptor: 0.88 (km)
- *Hardware* a utilizar: *Mikrotik* LHG5
- Frecuencia por utilizar: 5150-5250 (MHz)

Al igual que en el caso del enlace principal las alturas y las frecuencias se tomaron con los mismos parámetros y recomendaciones.

Con los datos propuestos se puede comenzar con los cálculos teóricos, que servirán de base para verificar la simulación y el correcto funcionamiento del enlace.

Dentro de los cálculos a realizar se encuentran los siguientes:

#### **Zona de** *Fresnel*

Para el cálculo correspondiente al valor del radio máximo de la primera zona de Fresnel, es necesario el uso de la siguiente ecuación:

$$
r = 17.32 * \sqrt{\frac{d}{4f}}
$$

**Ecuación 3.3** Ecuación para el cálculo de la primera zona de Fresnel

<span id="page-22-0"></span>Para este cálculo será necesario conocer el valor de:

 $d =$  distancia medida en  $Km$ .

 $f = frecuencia medida en GHz.$ 

Estos valores ya son conocidos por parte del enlace principal, por lo que dentro de la [Ecuación 3.3](#page-22-0) se procede a reemplazar los valores.

$$
r = 17.32 * \sqrt{\frac{7.4}{4(5.3)}}
$$

En donde el resultado final para el valor de la primera zona de Fresnel es:

$$
r=10.23\ (m)
$$

Con el valor del enlace principal calculado se procede con el cálculo para corroborar el funcionamiento del enlace en el escenario más crítico. Los datos para este enlace se reemplazan en la [Ecuación 3.3.](#page-22-0)

$$
r = 17.32 * \sqrt{\frac{0.88}{4(5.2)}}
$$

$$
r = 3.56 \text{ (m)}
$$

#### **Perdida en el espacio libre (***FSL***)**

La pérdida en el espacio libre, como su nombre lo indica permite obtener los valores de la potencia que se pierde al no tener obstáculos en el enlace Se puede calcular a partir de la [Ecuación 3.1,](#page-17-0) una vez obtenidos los valores de los parámetros es posible reemplazarlos en la ecuación y obtener el  $FSL$  en dB.

$$
FSL(dB) = 20 \log(7.4) + 20 \log(5.3) + 92.44
$$

El valor obtenido de la perdida de potencia  $FSL$  que se obtiene para el enlace es el siguiente:

$$
FSL = 124.32 \ (dB)
$$

Para el escenario más crítico del enlace hacia Pedro Carbo la [Ecuación 3.1](#page-17-0) con los valores de este enlace quedan de la siguiente manera.

$$
FSL(dB) = 20 \log(0.88) + 20 \log(5.2) + 92.44
$$

 $FSL = 105.64$  (dB)

#### **Presupuesto completo del enlace**

El presupuesto completo del enlace permite establecer un margen de seguridad con respecto al valor final resultante en el enlace, lo que crea un rango de seguridad, esto se lo puede obtener a partir de la [Ecuación 3.2](#page-18-1) en la cual señala lo siguiente:

Estos valores se los obtiene en base al *hardware* que fue escogido con anterioridad, por lo que la ecuación con los valores reemplazados quedaría de la siguiente manera:

$$
P_{Rx} = 27 (dBm) - 1 (dB) + 25 (dBi) - 124.32 (dB) + 25 (dBi) - 1 (dB)
$$
  

$$
P_{Rx} = -49.32 (dBm)
$$

Es necesario además de la potencia de recepción, calcular dentro del enlace un margen de seguridad. Este servirá como referencia para cualquier tipo de inconveniente que

pueda surgir dentro del enlace, por lo cual a la formula anterior será necesario sumar la sensibilidad del receptor. Por lo que el marguen resultante será:

$$
P_{Rx}=40.68\ (dB).
$$

Para el escenario más crítico del enlace hacia Pedro Carbo la potencia de recepción es la siguiente:

$$
P_{Rx} = 25 (dBm) - 1 (dB) + 25 (dBi) - 105.64 (dB) + 25 (dBi) - 1 (dB)
$$
  
 
$$
Margen = -32.64 (dBm)
$$

Para el peor escenario posible, el margen destinado será de:

$$
Margen = 63.36 (dB)
$$

Con los parámetros y valores establecidos para el enlace, se puede proceder con la implementación de estos en el *software* de simulación. El enlace planteado quedaría de la siguiente manera:

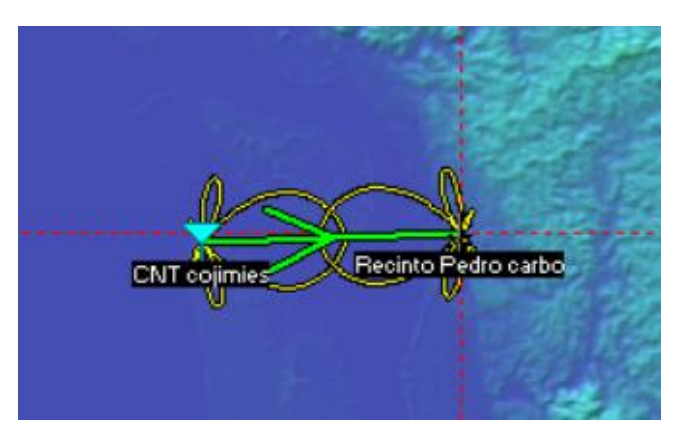

**Figura 3.4** Primera vista radioenlace.

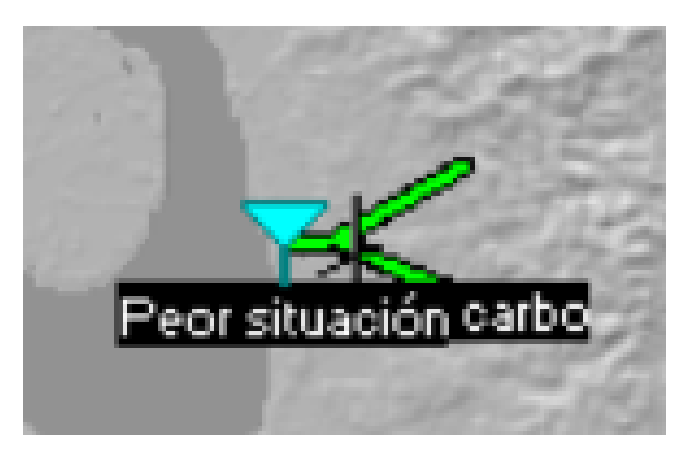

**Figura 3.5** Primera vista sistema peor escenario

## <span id="page-25-0"></span>**3.4 Simulación del enlace**

Para la simulación del radioenlace se necesitó utilizar el *software* de simulación Radio Mobile, en donde se reemplazaron los valores que fueron establecidos con anterioridad para que el enlace funcione me manera adecuada. En primera instancia será necesario ingresar las coordenadas de los puntos en donde se encontrarán la antena transmisora, la antena receptora y la antena denominada como peor escenario para su comprobación.

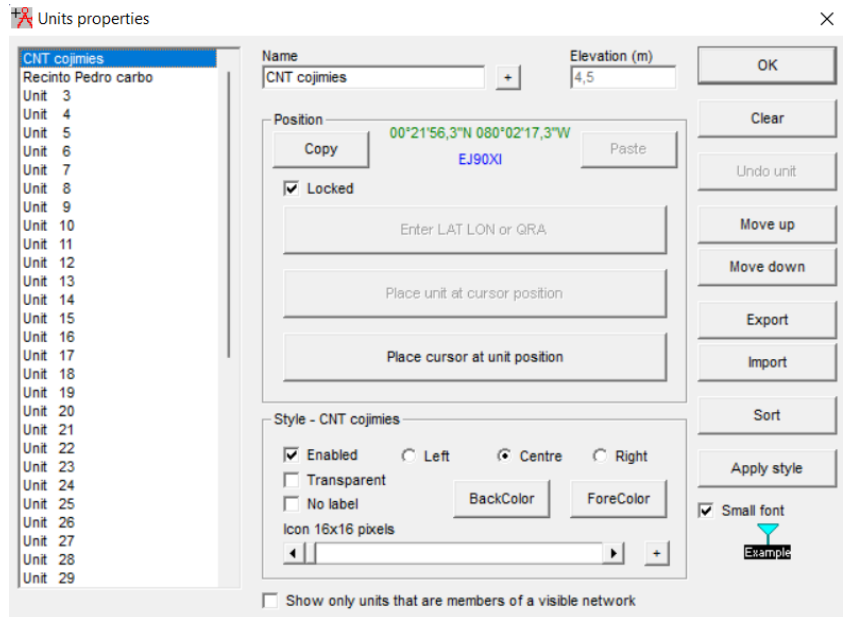

**Figura 3.6** Ubicación antena transmisora en radio Mobile

| <b>CNT</b> cojimies<br>Recinto Pedro carbo  | Elevation (m)<br>Name<br>Recinto Pedro carbo<br>12<br>$+$                                                     | OK              |
|---------------------------------------------|----------------------------------------------------------------------------------------------------|-----------------|
| Unit 3<br>Unit 4<br>Unit 5                  | Position<br>00°22'03.4"N 079°58'17.6"W                                                                        | Clear           |
| Unit<br>6<br>7<br>Unit<br>Unit <sub>8</sub> | Paste<br>Copy<br>FJ00AI<br>Locked<br>⊽                                                                        | Undo unit       |
| Unit <sub>9</sub><br>Unit 10                | Enter LAT LON or QRA                                                                                          | Move up         |
| Unit 11<br>Unit 12<br>Unit 13               |                                                                                                    | Move down       |
| Unit 14<br>Unit 15<br>Unit 16               | Place unit at cursor position                                                                                 | Export          |
| Unit 17<br>Unit 18                          | Place cursor at unit position                                                                                 | Import          |
| Unit 19<br>Unit 20<br><b>Unit 21</b>        | Style - Recinto Pedro carbo                                                                                   | Sort            |
| Unit 22<br>Unit 23<br>Unit 24               | $\overline{\mathbf{v}}$ Enabled<br>$C$ Left<br>$\binom{1}{2}$ Centre<br>$\subset$ Right<br>$\Box$ Transparent | Apply style     |
| Unit 25<br>Unit 26                          | <b>BackColor</b><br>ForeColor<br>$\Box$ No label<br>Icon 16x16 pixels                                         | ⊽<br>Small font |
| Unit 27<br>Unit 28<br><b>Unit 29</b>        | $\leftarrow$<br>▸│<br>$+$                                                                                     | Example         |

**Figura 3.7** Ubicación antena receptora en radio Mobile

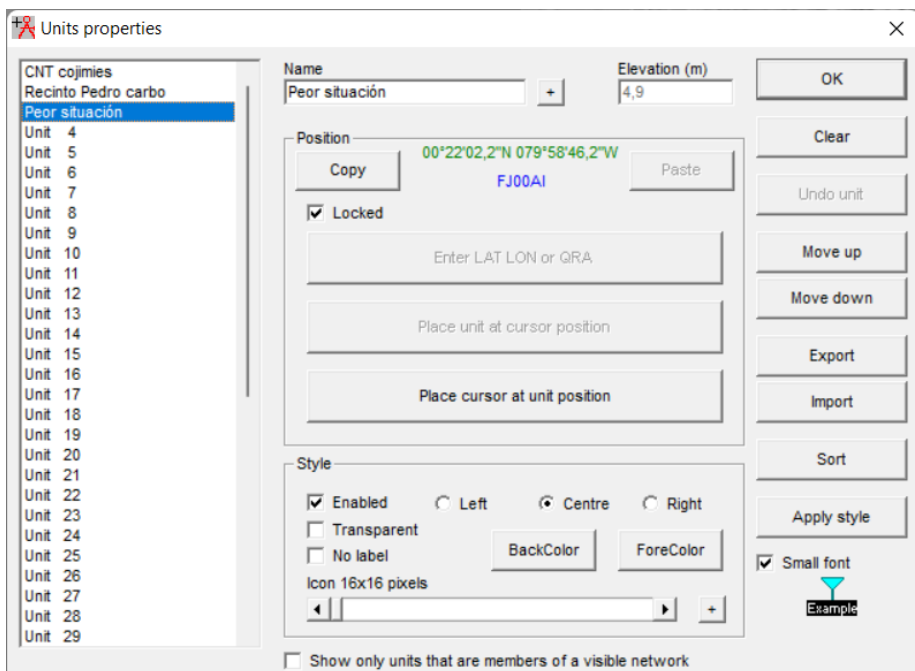

**Figura 3.8** Ubicación antena peor escenario

Una vez los puntos se encuentren ubicados dentro del *software* de simulación, de manera general se los podrá visualizar como se muestra en la [Figura 3.9](#page-26-0)

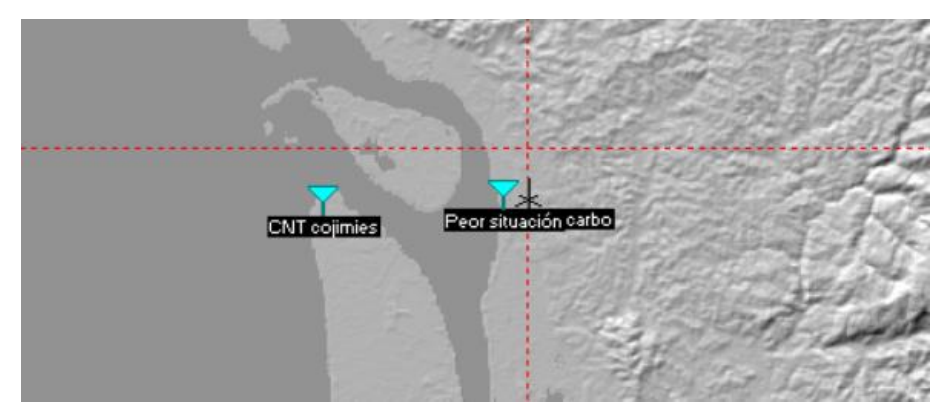

**Figura 3.9** Vista general enlace

<span id="page-26-0"></span>Una vez ubicados los puntos en el *software* se procede con la configuración de los parámetros generales de la red. Se deben configurar los valores de frecuencia mínima y máxima en la cual trabajara el sistema, como se puede observar en la [Figura 3.10](#page-27-0)

| Networks properties                                                                                                    | Default parameters<br>Copy Net                                                                                                    | Paste Net                                       | Cancel                                                                                                    | ×<br>OK |
|----------------------------------------------------------------------------------------------------|----------------------------------------------------------------------------------------------------|-------------------------------------------------|----------------------------------------------------------------------------------------------------|---------|
| List of all nets<br><b>CNT</b> cojimies<br>Net <sub>2</sub><br>Net 3<br>Net 4<br>Net 5<br>Net 6<br>Net 7<br>Net 8<br>Net 9<br><b>Net 10</b><br><b>Net 11</b><br><b>Net 12</b><br><b>Net 13</b><br><b>Net 14</b><br><b>Net 15</b><br><b>Net 16</b><br><b>Net 17</b><br>Net 18<br><b>Net 19</b><br><b>Net 20</b><br><b>Net 21</b><br><b>Net 22</b><br><b>Net 23</b><br><b>Net 24</b><br><b>Net 25</b> | <b>Parameters</b><br><b>Topology</b><br>Net name<br><b>CNT</b> cojimies<br>Minimum frequency (MHz) 5250<br>Maximum frequency (MHz) 5350<br>Polarization<br>C Horizontal<br>C Vertical<br>Mode of variability<br>C Spot<br>C Accidental<br>$C$ Mobile<br>% of situations 70<br><b>6</b> Broadcast | Membership<br>% of time 50<br>% of locations 50 | <b>Systems</b><br>Surface refractivity (N-Units) 301<br>Ground conductivity $(S/m)$ $\boxed{0,005}$<br>Relative ground permittivity 15<br>Climate<br>← Equatorial<br>C Continental sub-tropical<br>C Maritime sub-tropical<br>C Desert<br>C Continental temperate<br><b>C</b> Maritime temperate over land<br>C Maritime temperate over sea | Style   |

**Figura 3.10** Parámetros generales del sistema principal

<span id="page-27-0"></span>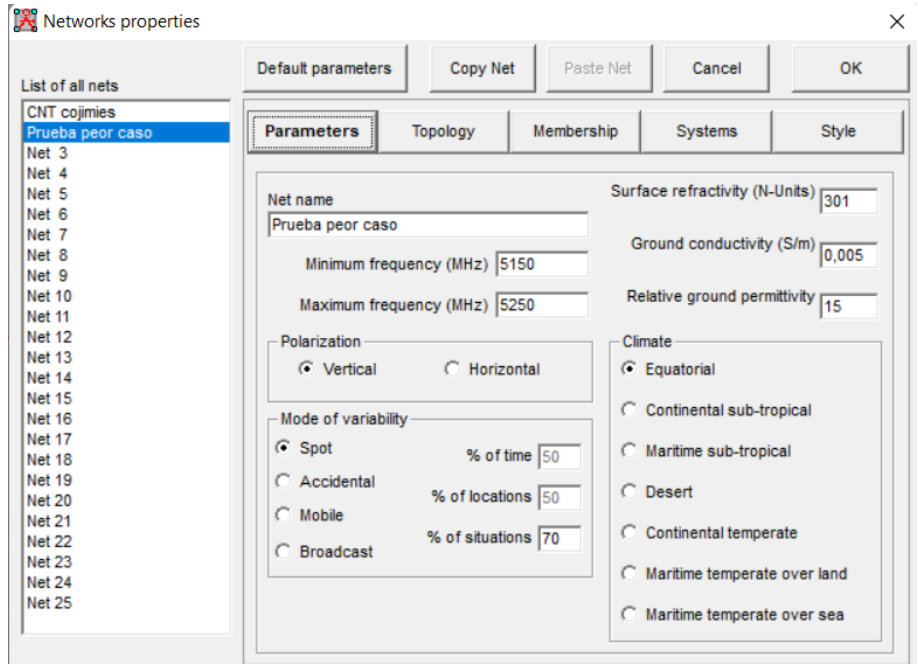

**Figura 3.11** Parámetros generales sistema de distribución al cliente

A continuación, se puede establecer el tipo de topología que será necesario para el sistema, tanto para el enlace principal como para el sistema de distribución al cliente establecido. En este caso es un enlace punto a punto para una topología maestroesclavo.

| I ist of all nets       | Default parameters        | <b>Copy Net</b>                        | Paste Net                                                            | Cancel  | OK    |
|-------------------------|---------------------------|----------------------------------------|----------------------------------------------------------------------|---------|-------|
| <b>CNT</b> cojimies     |                           |                                        |                                                                      |         |       |
| Net <sub>2</sub>        | <b>Parameters</b>         | <b>Topology</b>                        | Membership                                                           | Systems | Style |
| Net <sub>3</sub>        |                           |                                        |                                                                      |         |       |
| Net 4                   |                           |                                        |                                                                      |         |       |
| Net 5                   |                           |                                        |                                                                      |         |       |
| Net 6                   |                           |                                        |                                                                      |         |       |
| Net 7                   |                           |                                        |                                                                      |         |       |
| Net 8                   | $\overline{\vee}$ Visible |                                        |                                                                      |         |       |
| Net 9                   |                           |                                        |                                                                      |         |       |
| <b>Net 10</b>           |                           |                                        |                                                                      |         |       |
| Net 11                  |                           |                                        |                                                                      |         |       |
| <b>Net 12</b>           |                           |                                        | C Voice net (Command/Subordinate/Rebroadcast)                        |         |       |
| <b>Net 13</b>           |                           |                                        |                                                                      |         |       |
| <b>Net 14</b>           | $\sqrt{2}$                | Data net, star topology (Master/Slave) |                                                                      |         |       |
| <b>Net 15</b>           |                           |                                        |                                                                      |         |       |
| <b>Net 16</b>           |                           |                                        |                                                                      |         |       |
| Net 17                  |                           | C Data net, cluster (Node/Terminal)    |                                                                      |         |       |
| Net 18                  |                           |                                        |                                                                      |         |       |
| <b>Net 19</b>           |                           |                                        |                                                                      |         |       |
| <b>Net 20</b><br>Net 21 |                           |                                        |                                                                      |         |       |
|                         |                           |                                        |                                                                      |         |       |
| <b>Net 22</b><br>Net 23 |                           |                                        | $\triangleright$ If a unit is set to master, set all others as slave |         |       |
| <b>Net 24</b>           |                           |                                        |                                                                      |         |       |
| <b>Net 25</b>           |                           |                                        |                                                                      |         |       |

**Figura 3.12** Topología de la red establecida

Es necesario establecer cuál de los dos sistemas va a ser el maestro y cuál va a ser el esclavo. Además, es menester identificar la dirección que mantendrán las antenas, por lo que dentro de las propiedades de la red, en el apartado de miembros, se configuraran estos parámetros como se lo puede observar en la [Figura 3.13.](#page-28-0)

Dentro de estos parámetros, es necesario la configuración de la dirección de las antenas, en este caso la antena asignada a CNT Cojimíes se direccionará hacía la antena ubicada en el recinto Pedro Carbo. Con un patrón de radiación como se muestra en la [Figura](#page-29-0) 3.14. El patrón de radiación de la antena que se está utilizando en este punto, se encuentra en los [ANEXOS](#page-45-0) del documento.

| List of all nets                                 | Default parameters                       | Copy Net |                   | Paste Net                        | Cancel                                         | OK                                 |
|--------------------------------------------------|------------------------------------------|----------|-------------------|----------------------------------|------------------------------------------------|------------------------------------|
| <b>CNT</b> cojimies<br>Net <sub>2</sub><br>Net 3 | <b>Parameters</b>                        | Topology | <b>Membership</b> |                                  | Systems                                        | Style                              |
| Net 4<br>Net 5<br>Net 6                          | List of all units<br><b>CNT</b> cojimies |          |                   |                                  | Member of CNT cojimies<br>Role of CNT cojimies |                                    |
| Net 7<br>Net 8<br>Net 9                          | Recinto Pedro carbo<br>Unit 3            |          |                   | <b>Master</b><br>System          |                                                | $\blacktriangledown$               |
| Net 10<br><b>Net 11</b>                          | Unit<br>$\overline{\bf{4}}$<br>Unit<br>5 |          |                   | Nodo Central                     |                                                | $\blacktriangledown$               |
| Net 12<br><b>Net 13</b><br>Net 14                | Unit<br>6<br>Unit<br>7<br>Unit<br>8      |          |                   | G System                         | Antenna height (m)                             | 12                                 |
| <b>Net 15</b><br>Net 16<br>Net 17                | Unit 9<br><b>Unit</b> 10                 |          |                   | $\subset$ Other                  |                                                | 0, 5                               |
| Net 18<br>Net 19                                 | Unit 11<br><b>Unit 12</b>                |          |                   |                                  | Antenna direction                              |                                    |
| Net 20<br>Net 21                                 | <b>Unit 13</b>                           |          |                   |                                  | Recinto Pedro carbo                            | $\blacktriangledown$               |
| <b>Net 22</b><br><b>Net 23</b>                   | <b>Unit</b> 14<br><b>Unit 15</b>         |          |                   | $Azimuth$ ( $^{\circ}$ )<br>88,3 |                                                | Elevation angle (°)<br>$-0,021792$ |
| <b>Net 24</b><br><b>Net 25</b>                   | <b>Unit</b> 16<br>Unit 17                |          |                   |                                  | View pattern                                   |                                    |

<span id="page-28-0"></span>**Figura 3.13** Configuraciones miembros del sistema maestro

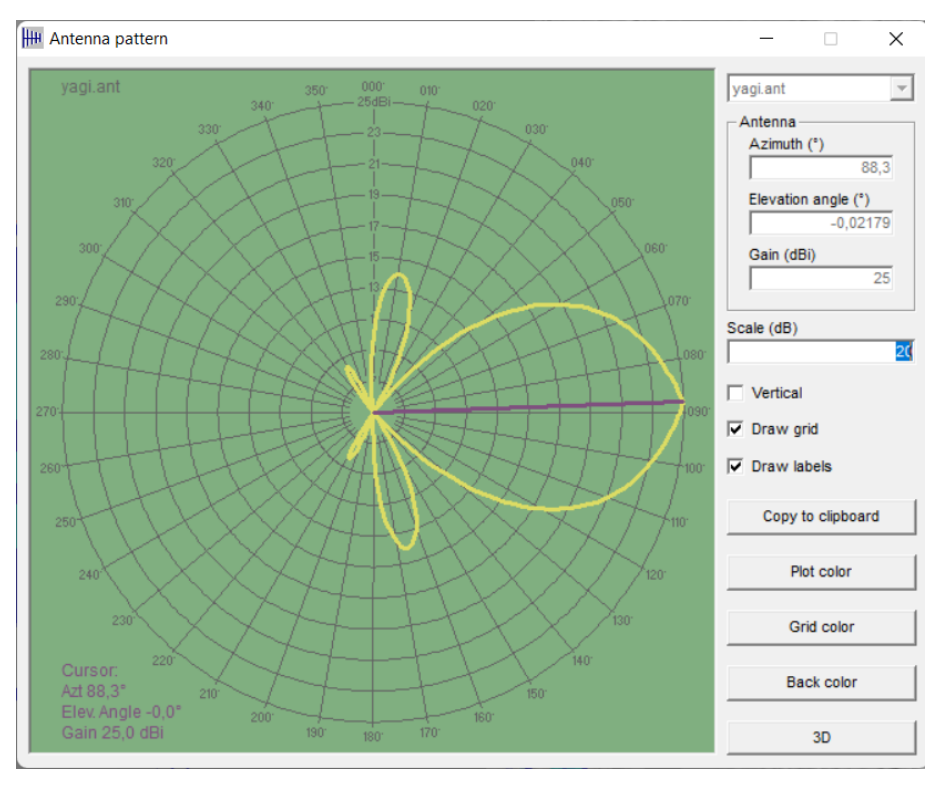

**Figura 3.14** Dirección Antena Cojimíes - Pedro Carbo

<span id="page-29-0"></span>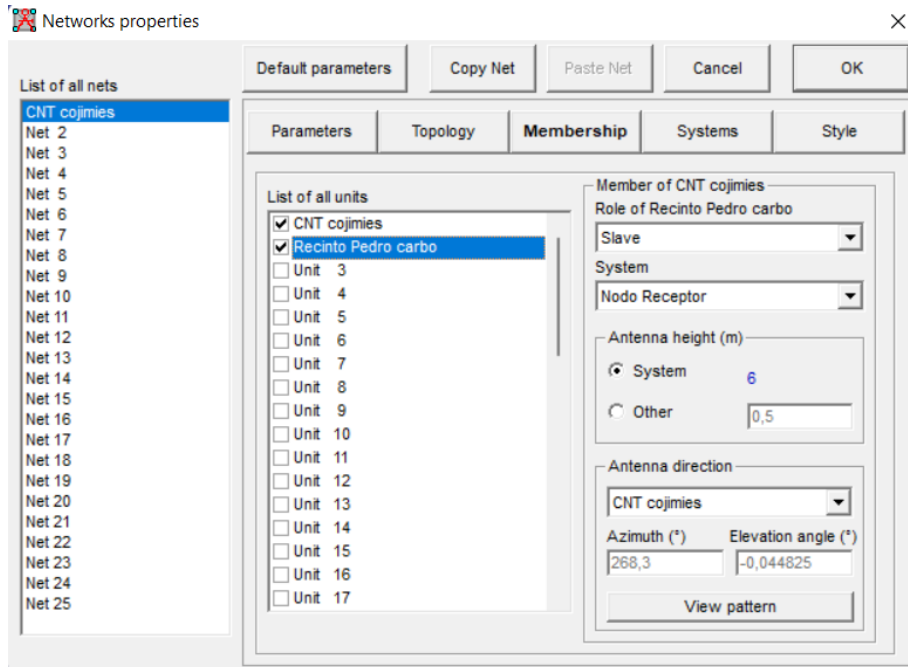

**Figura 3.15** Configuración miembro del sistema Esclavo

Para el sistema comprobatorio, se realizaron las configuraciones en base a los mismos parámetros que se tomaron en el primer sistema, sin embargo, los ángulos de elevación y azimuth varían según corresponda, esto se muestra en la [Figura 3.16](#page-30-0) [y Figura 3.17.](#page-30-1)

| List of all nets                                                                                                    | Copy Net<br>Default parameters                                                                                                    | Paste Net         | Cancel                                                                                                    | OK                                                                     |
|----------------------------------------------------------------------------------------------------|----------------------------------------------------------------------------------------------------|-------------------|----------------------------------------------------------------------------------------------------|------------------------------------------------------------------------|
| <b>CNT</b> cojimies<br>Prueba peor caso<br>Net 3<br>Net 4<br>Net 5<br>Net 6<br>Net 7<br>Net 8<br>Net 9<br><b>Net 10</b><br><b>Net 11</b><br><b>Net 12</b><br><b>Net 13</b><br><b>Net 14</b><br><b>Net 15</b><br><b>Net 16</b><br>Net 17<br>Net 18<br><b>Net 19</b> | Parameters<br>Topology<br>List of all units<br><b>CNT</b> cojimies<br>Recinto Pedro carbo<br>Peor situación<br>Unit<br>$\overline{4}$<br>Unit <sub>5</sub><br>Unit<br>6<br>Unit 7<br>Unit <sub>8</sub><br>Unit<br>9<br><b>Unit</b> 10<br>Unit 11<br><b>Unit</b> 12 | <b>Membership</b> | Systems<br>Member of Prueba peor caso<br>Role of Peor situación<br>Slave<br>System<br>Antena peor situación<br>Antenna height (m)<br>$G$ System<br>$C$ Other<br>Antenna direction | Style<br>$\blacktriangledown$<br>$\overline{\phantom{a}}$<br>5<br> 0,5 |
| <b>Net 20</b><br><b>Net 21</b><br><b>Net 22</b><br><b>Net 23</b><br><b>Net 24</b><br><b>Net 25</b>                                                                                                    | Unit 13<br>Unit 14<br><b>Unit 15</b><br>Unit 16<br><b>Unit 17</b>                                                                                                    |                   | Recinto Pedro carbo<br>Azimuth (°)<br>87,6<br>View pattern                                                                                                    | ▼<br>Elevation angle (°)<br>0,520376                                   |

**Figura 3.16** Configuración esclava en segundo sistema

<span id="page-30-0"></span>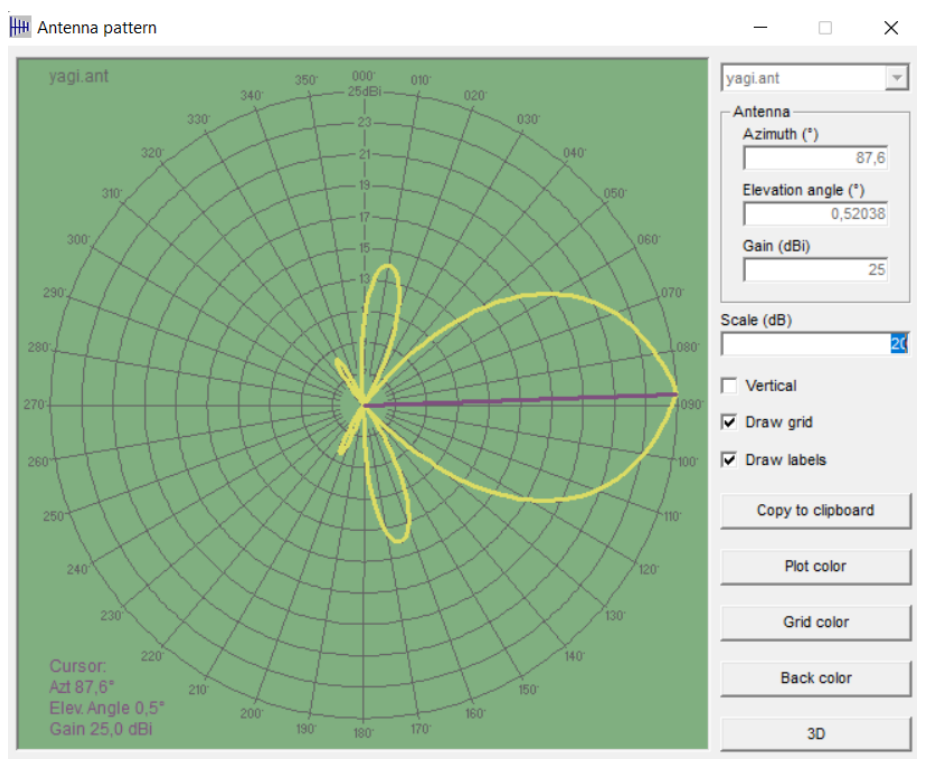

**Figura 3.17** Direccionamiento antena Peor situación - Pedro Carbo

<span id="page-30-1"></span>Como parte final de la configuración del *software* es necesario establecer los parámetros de las antenas y los valores que han sido determinados por parte de sus fabricantes. Dentro de estos valores es necesario establecer la potencia de transmisión del equipo, sensibilidad, ganancia, etc.

| List of all systems | Default parameters             | Copy Net                    | Paste Net           | Cancel                      | <b>OK</b> |
|---------------------|--------------------------------|-----------------------------|---------------------|-----------------------------|-----------|
| <b>Nodo Central</b> |                                |                             |                     |                             |           |
| Nodo Receptor       | <b>Parameters</b>              | Topology                    | Membership          | <b>Systems</b>              | Style     |
| System <sub>3</sub> |                                |                             |                     |                             |           |
| System <sub>4</sub> |                                |                             |                     |                             |           |
| System <sub>5</sub> | 01                             |                             | Select from MW  Ant |                             |           |
| System <sub>6</sub> |                                |                             |                     |                             |           |
| System 7            |                                |                             | Nodo Central        |                             |           |
| System <sub>8</sub> |                                | System name                 |                     |                             |           |
| System <sub>9</sub> |                                |                             |                     |                             |           |
| System 10           | Transmit power (Watt)          |                             | 0.5011872           | $(dBm)$ 27                  |           |
| System 11           |                                |                             |                     |                             |           |
| System 12           | Receiver threshold (uV)        | 10                          |                     | $(dBm)$ -87                 |           |
| System 13           |                                |                             |                     |                             |           |
| System 14           |                                | $\vert$ 1<br>Line loss (dB) |                     | (Cable+cavities+connectors) |           |
| System 15           |                                |                             |                     |                             |           |
| System 16           |                                |                             |                     |                             | View      |
| System 17           |                                | yagi.ant<br>Antenna type    |                     |                             |           |
| System 18           |                                |                             |                     |                             |           |
| System 19           | Antenna gain (dBi)             | 25                          |                     | (dBd)                       | 22,85     |
| System 20           |                                |                             |                     |                             |           |
| System 21           | Antenna height (m)             | 12                          | (Above ground)      |                             |           |
| System 22           |                                |                             |                     |                             |           |
| System 23           | Additional cable loss (dB/m) 0 |                             |                     | (If antenna height differs) |           |
| System 24           |                                |                             |                     |                             |           |
| System 25           | Add to Radiosys01.dat          |                             |                     | Remove from Radiosys01.dat  |           |

**Figura 3.18** Configuración Antena transmisora

Para este punto de la configuración se necesitarán dos sistemas distintos ya que los valores de sensibilidad y altura cambian. Esto se debe a los distintos perfiles de elevación del suelo con los que se trabaja. Es necesario establecer distintas alturas de modo que el enlace no sea interrumpido por objetos que puedan obstruir en la zona en la cual se está trabajando. Por este motivo se realizó la siguiente configuración para el receptor como se puede observar en la [Figura 3.19:](#page-31-0)

| <b>R</b> Networks properties |                                | ×                                           |
|------------------------------|--------------------------------|---------------------------------------------|
| List of all systems          | Default parameters<br>Copy Net | Cancel<br>Paste Net<br><b>OK</b>            |
| <b>Nodo Central</b>          |                                |                                             |
| <b>Nodo Receptor</b>         | <b>Parameters</b><br>Topology  | Membership<br><b>Systems</b><br>Style       |
| System 3                     |                                |                                             |
| System 4                     |                                |                                             |
| System 5                     | 01                             | Select from MW  Ant<br>$\blacktriangledown$ |
| System 6                     |                                |                                             |
| System 7                     |                                | <b>Nodo Receptor</b>                        |
| System 8                     | System name                    |                                             |
| System <sub>9</sub>          |                                |                                             |
| System 10                    | Transmit power (Watt)          | 0,5011872<br>$(dBm)$ 27                     |
| System 11                    |                                |                                             |
| System 12                    | Receiver threshold (µV)        | 7.0795<br>$(dBm)$ -90                       |
| System 13                    |                                |                                             |
| System 14                    | Line loss (dB)                 | 11<br>(Cable+cavities+connectors)           |
| System 15                    |                                |                                             |
| System 16                    |                                |                                             |
| System 17                    | Antenna type                   | View<br>yagi.ant                            |
| System 18                    |                                |                                             |
| System 19                    | Antenna gain (dBi)             | 22,85<br>25<br>(dBd)                        |
| System 20                    |                                |                                             |
| System 21                    | Antenna height (m)             | 16<br>(Above ground)                        |
| System 22                    |                                |                                             |
| System 23                    |                                |                                             |
| System 24                    | Additional cable loss (dB/m)   | 0<br>(If antenna height differs)            |
| System 25                    | Add to Radiosys01.dat          | Remove from Radiosys01.dat                  |

<span id="page-31-0"></span>**Figura 3.19** Configuración antena receptora

A continuación, se configura el segundo sistema que es el encargado de brindar el servicio final hacía los usuarios, por lo que este sistema quedará configurado de la siguiente manera:

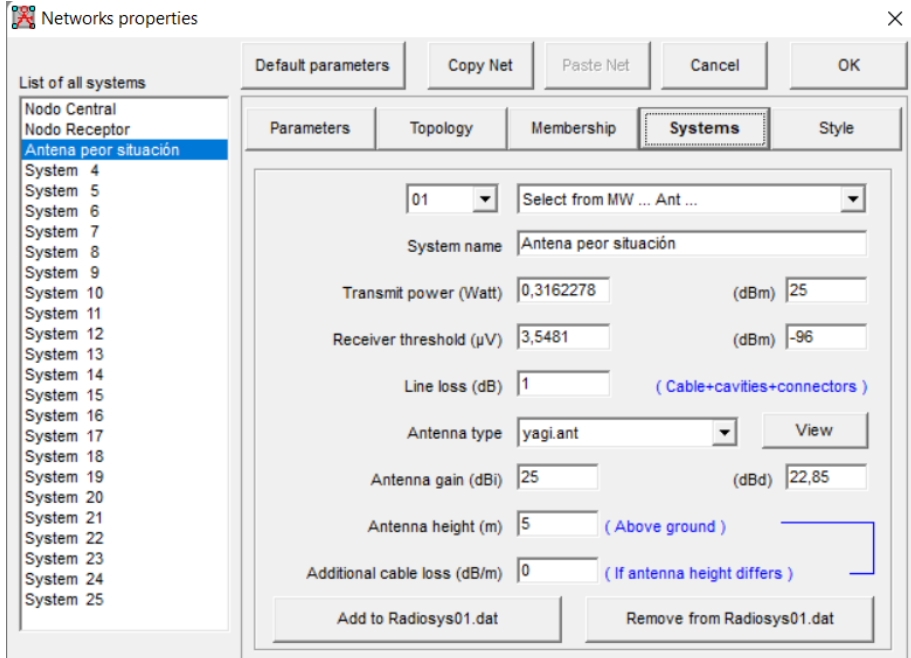

**Figura 3.20** Configuración sistema peor escenario

Con todos los parámetros establecidos y listos dentro del *software* se puede realizar la simulación del proyecto. Se empieza con la visualización del radio enlace en donde es necesario establecer el sistema que fue creado para cada antena. Sin embargo, en el caso de ser necesario se pueden efectuar cambios en torno a la altura de la antena o a la frecuencia en la que se está trabajando, todo esto dentro de la misma ventana, como se puede observar en la [Figura 3.21](#page-33-0) así como en la [Figura 3.22.](#page-33-1)

A partir de esta simulación, se puede verificar el cumplimiento entre los valores que fueron calculados con anterioridad y generar un criterio en el cual se pueda discutir si la implementación de este enlace es adecuada o existe algún parámetro a modificar.

| M Radio Link                       |                        |                     |                                 |                     |               |                    | $\times$       |
|------------------------------------|------------------------|---------------------|---------------------------------|---------------------|---------------|--------------------|----------------|
| Edit View Swap                     |                        |                     |                                 |                     |               |                    |                |
| Azimuth=88,31°                     | Elev. angle=-0.022°    | Clearance at 3,53km |                                 | Worst Fresnel=0.9F1 |               | Distance=7,40km    |                |
| Free Space=124,3 dB                | Obstruction=-4,4 dB TR | Urban=0,0 dB        |                                 | Forest=0,0 dB       |               | Statistics=4,0 dB  |                |
| PathLoss=123,9dB                   | E field=78,8dBµV/m     | Rx level=-48.9dBm   |                                 | Rx level=803,15µV   |               | Rx Relative=41,1dB |                |
|                                    |                        |                     |                                 |                     |               | <b>AND THE R</b>   |                |
| Transmitter<br><b>CNT</b> cojimies | -----------            | $S9+10$<br>▼        | Receiver<br>Recinto Pedro carbo | ------------        |               |                    | $S9 + 20$<br>▼ |
| Role                               | <b>Master</b>          |                     | Role                            |                     | Slave         |                    |                |
| Tx system name                     | Nodo Central           | ▼                   | Rx system name                  |                     | Nodo Receptor |                    |                |
| Tx power                           | 0.5012W                | 27 dBm              | <b>Required E Field</b>         |                     | 37,7 dBµV/m   |                    |                |
| Line loss                          | 1 dB                   |                     | Antenna gain                    |                     | 25 dBi        | 22,8 dBd           | $+$            |
| Antenna gain                       | 25 dBi                 | 22,8 dBd<br>$+$     | Line loss                       |                     | 1 dB          |                    |                |
| Radiated power                     | EIRP=125,89 W          | ERP=76,76 W         | Rx sensitivity                  |                     | 7,0795µV      | $-90$ dBm          |                |
| Antenna height (m)                 | 12                     | Undo                | Antenna height (m)              |                     | 6             | <b>Undo</b>        |                |
| Net                                |                        |                     | Frequency (MHz)                 |                     |               |                    |                |
| <b>CNT</b> cojimies                |                        |                     |                                 | Minimum 5250        |               | 5350<br>Maximum    |                |

**Figura 3.21** Radio enlace simulado

<span id="page-33-0"></span>

|                                                                                                    |                        |                            |                         |                        |                    | $\times$                              |
|----------------------------------------------------------------------------------------------------|------------------------|----------------------------|-------------------------|------------------------|--------------------|---------------------------------------|
| Swap<br><b>Edit</b> View                                                                                       |                        |                            |                         |                        |                    |                                       |
| Azimuth=267.59°                                                                                                | Elev. angle=-0,528°    | Clearance at 0,20km        | Worst Fresnel=1,8F1     |                        | Distance=0,88km    |                                       |
| Free Space=105,6 dB                                                                                            | Obstruction=-1.9 dB TR | Urban=0,0 dB               | Forest=1,0 dB           |                        | Statistics=6.6 dB  |                                       |
| PathLoss=111.3dB (4)                                                                                           | E field=91.3dBuV/m     | Rx level=-36.3dBm          | Rx level=3445.78uV      |                        | Rx Relative=59.7dB |                                       |
|                                                                                                    |                        |                            |                         |                        |                    |                                       |
| Transmitter<br>-----<br>Recinto Pedro carbo                                                                    |                        | Receiver<br>$S9 + 20$<br>▼ | Peor situación          |                        |                    | $S9 + 40$<br>$\overline{\phantom{a}}$ |
|                                                                                                    |                        |                            |                         |                        |                    |                                       |
|                                                                                                    | <b>Master</b>          | Role                       |                         | Slave                  |                    |                                       |
|                                                                                                    | Nodo Receptor          | $\overline{\phantom{a}}$   | Rx system name          | Antena peor situación  |                    | $\blacktriangledown$                  |
|                                                                                                    | 0,5012W<br>27 dBm      |                            | <b>Required E Field</b> |                        |                    |                                       |
|                                                                                                    | 1 dB                   |                            | Antenna gain            | 31,53 dBµV/m<br>25 dBi | 22,8 dBd           | $+$                                   |
|                                                                                                    | 25 dBi                 | 22,8 dBd<br>Line loss      |                         | 1 dB                   |                    |                                       |
|                                                                                                    | EIRP=125,89 W          | ERP=76,76 W                | Rx sensitivity          | 3,5481µV               | $-96$ dBm          |                                       |
|                                                                                                    | 16                     | Undo                       | Antenna height (m)      | 5                      | Undo               |                                       |
| Role<br>Tx system name<br>Tx power<br>Line loss<br>Antenna gain<br>Radiated power<br>Antenna height (m)<br>Net |                        |                            | Frequency (MHz)         |                        |                    |                                       |

<span id="page-33-1"></span>**Figura 3.22** Radio enlace peor caso simulado

Hay que tomar en cuenta que esta no es la única forma de visualización de la simulación. Si se desea un gráfico más simplificado y con mejor distribución del espacio es posible exportar una versión diferente. Esto se puede verificar en la [Figura 3.23](#page-34-0) y [Figura 3.24.](#page-34-1)

<span id="page-34-0"></span>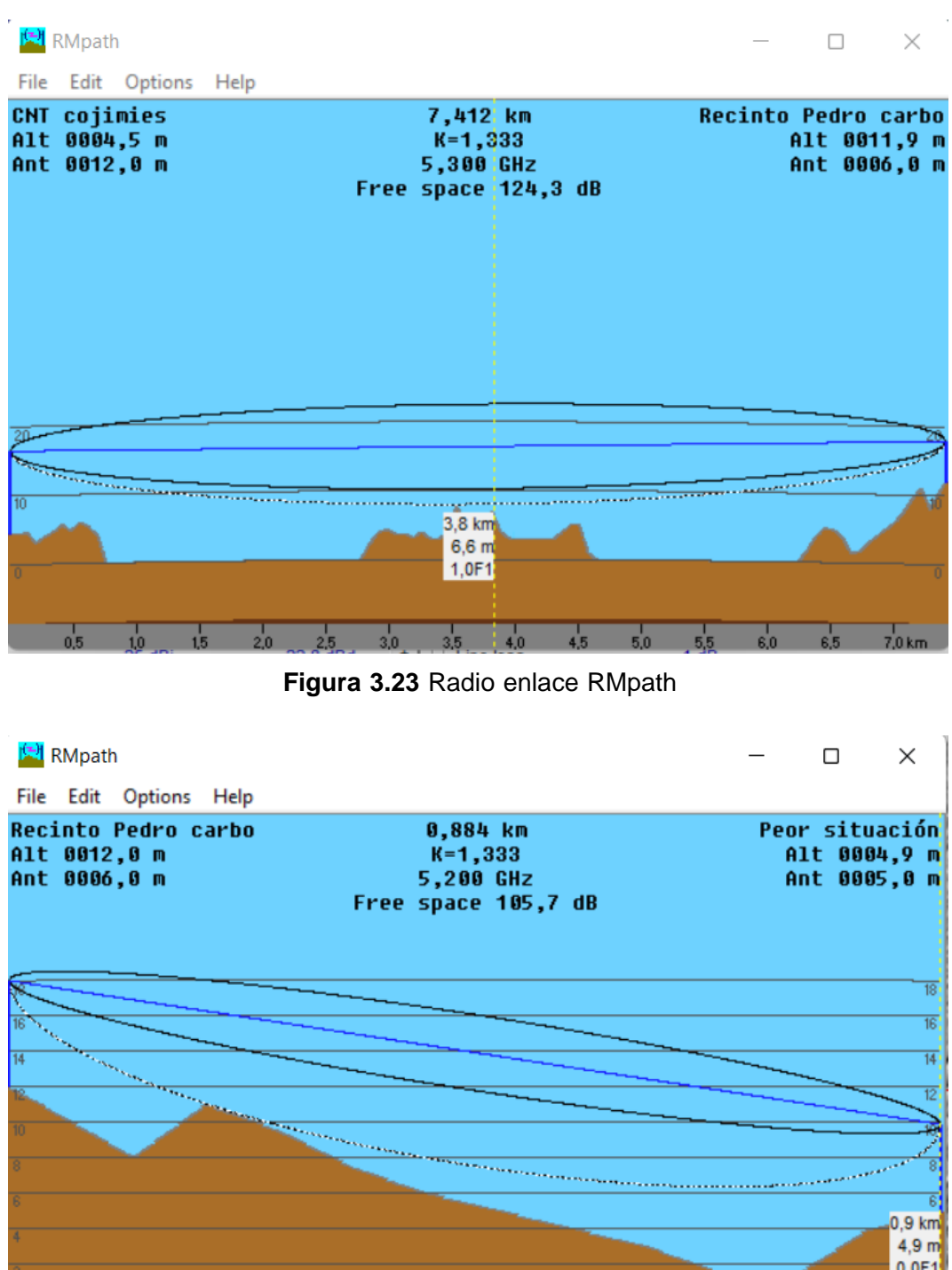

**Figura 3.24** Radio enlace peor escenario simulado

 $\frac{1}{0.5}$ 

 $\frac{1}{12}$ 

 $\frac{1}{16}$ 

 $\frac{1}{0.8}$  km

 $\frac{1}{0.4}$ 

 $\frac{1}{0.3}$ 

<span id="page-34-1"></span> $\frac{1}{0.1}$ 

 $\frac{1}{0.2}$ 

Como parte final de esta simulación es necesario generar los mapas de calor ya que estos muestran la cobertura que tienen los sistemas que fueron implementados además de permitir verificar si el proyecto es viable o no. A continuación, en la [Figura 3.25](#page-35-0) se puede visualizar el área de cobertura que tendrá la antena transmisora. En base al mapa de calor que muestra la antena receptora, se puede establecer que la potencia con la cual es transmitida la señal es suficiente para conseguir un enlace estable y brindar calidad de servicio a los usuarios de Pedro Carbo.

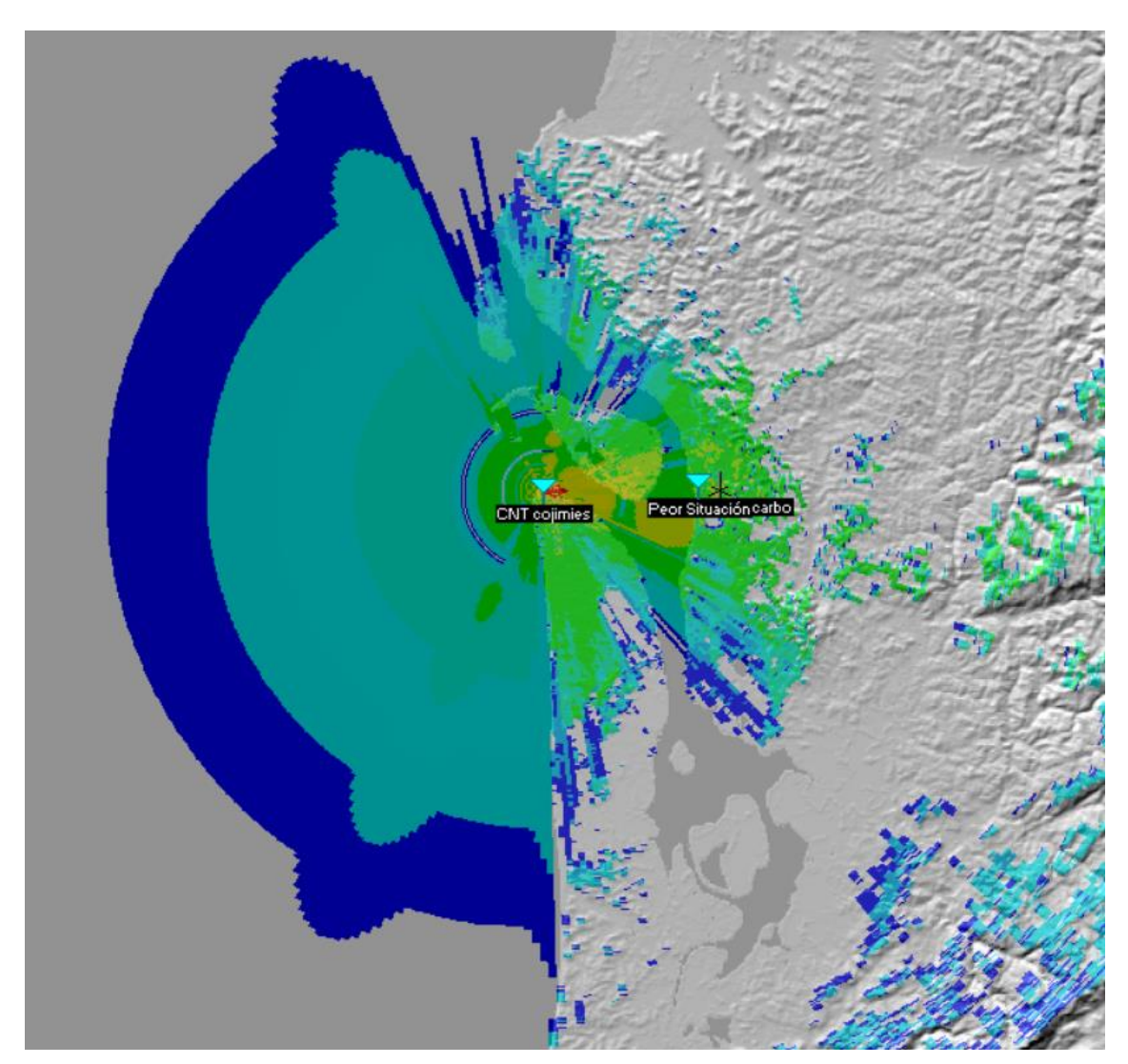

**Figura 3.25** Mapa de calor antena transmisora

<span id="page-35-0"></span>Del lado de transmisor el área de cobertura se muestra en la [Figura 3.26.](#page-36-0) Según el mapa de calor es favorable para los usuarios de Pedro Carbo ya que se posee una muy buena cobertura dentro del recinto. Al ser un enlace en la configuración Punto a Multipunto (PTMP) se puede establecer un servicio de internet a varios usuarios dentro de la zona.

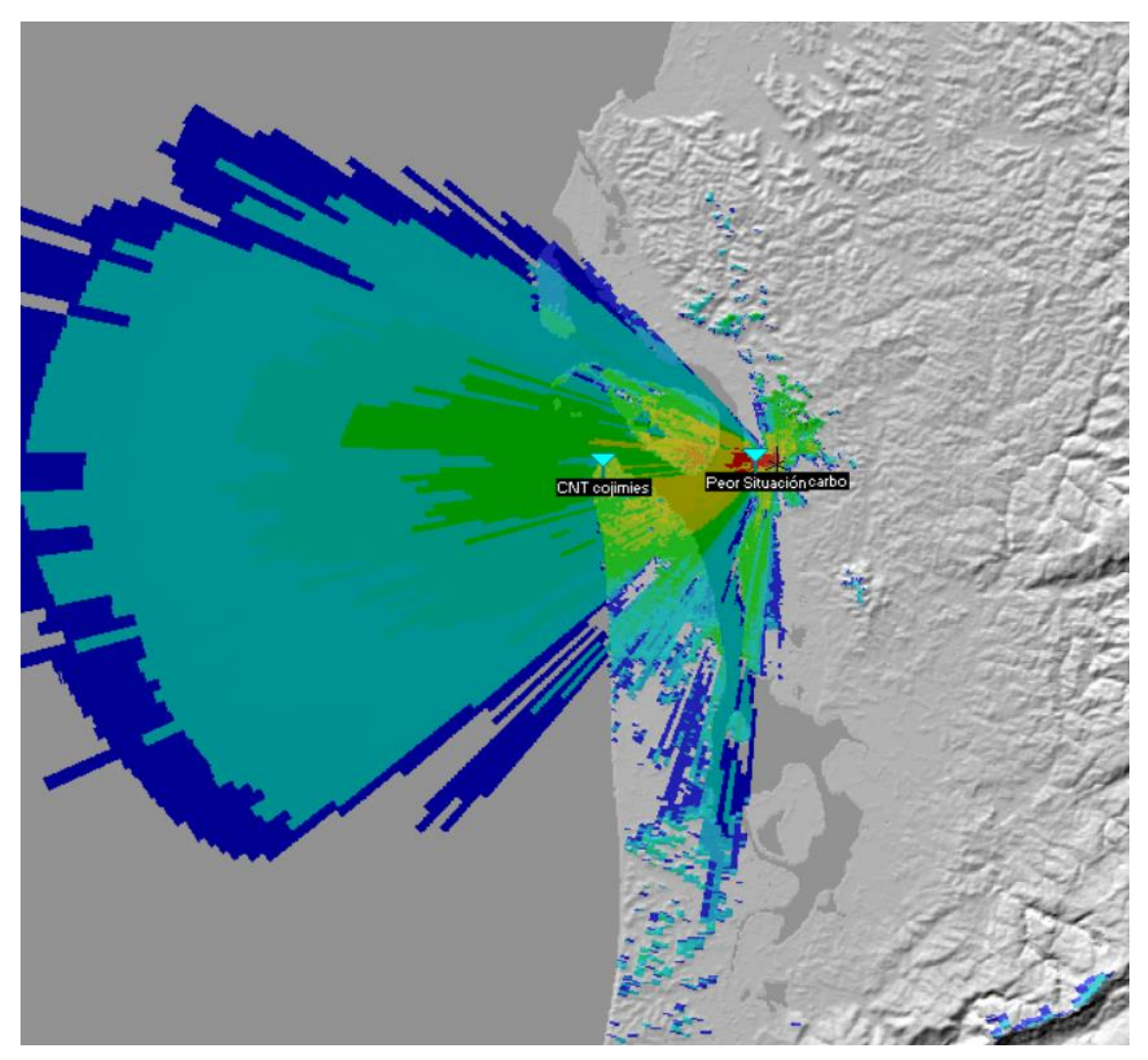

**Figura 3.26** Mapa de calor antena receptora

<span id="page-36-0"></span>Mediante la simulación realizada se puede comprobar que en base a los parámetros establecidos y con los dispositivos de *hardwa*re elegidos los resultados cumplen con los parámetros de un enlace funcional para la extensión de la cobertura de un ISP.

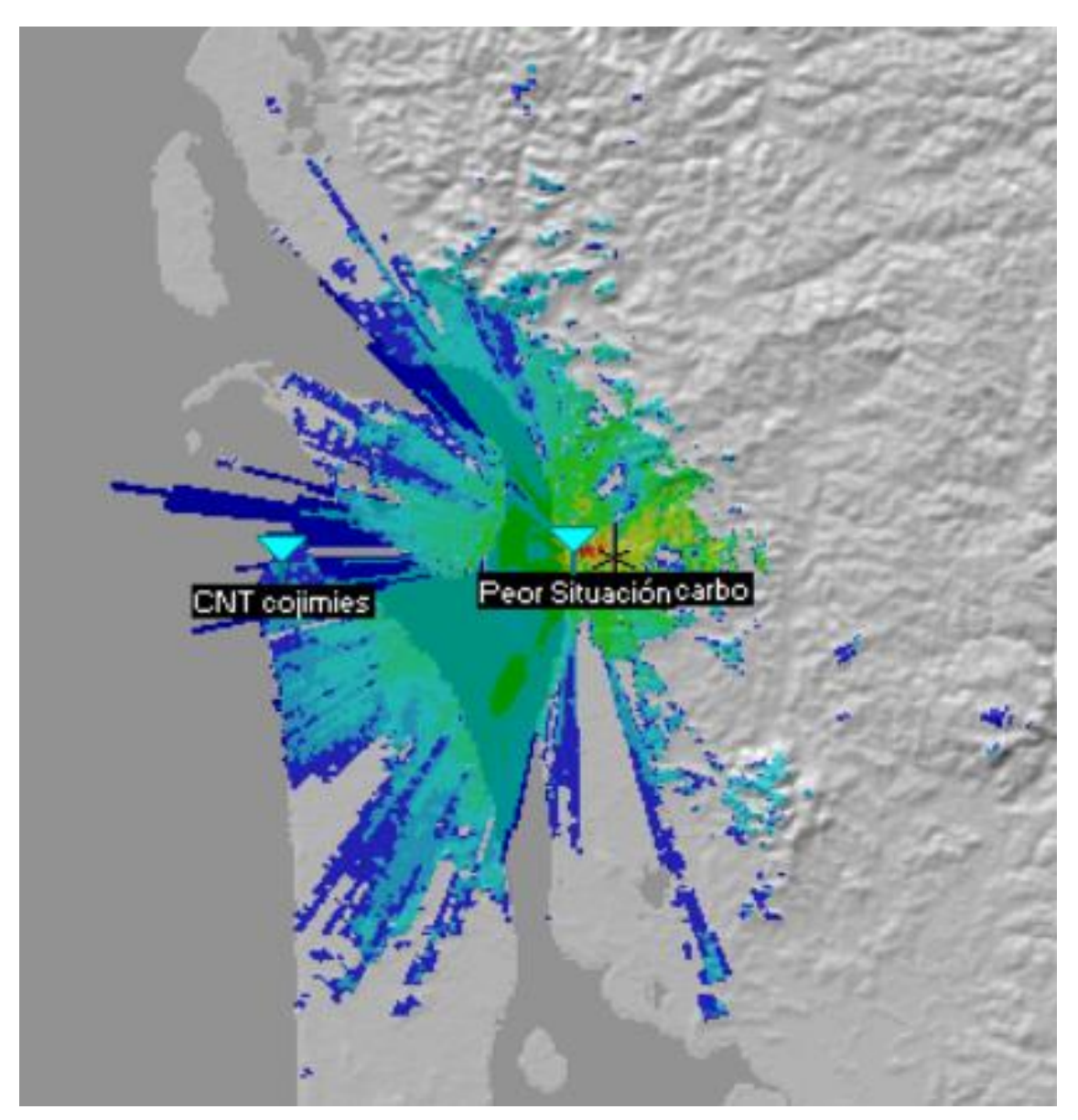

**Figura 3.27** Mapa de calor sistema peor situación

## <span id="page-37-1"></span><span id="page-37-0"></span>**3.5 Interpretación de resultados**

Tomando en cuenta los parámetros que fueron establecidos para la implementación del enlace, el tipo de hardware que se ocupara, con toda su información detallada en los [ANEXOS](#page-45-0) de este documento y los resultados obtenidos tanto en la simulación como en los cálculos teóricos, es posible evaluar las condiciones en las que trabajan los sistemas implementados.

A continuación, se presenta una tabla comparativa con los valores obtenidos en la simulación y en el cálculo teórico. Para el sistema principal se detallan los siguientes valores:

#### **Tabla 3.4** Comparativa valores teóricos y simulados

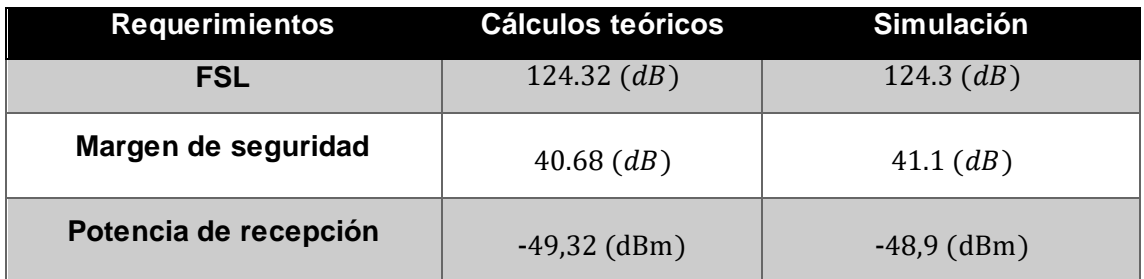

Para el sistema secundario se muestra la siguiente tabla comparativa entre valores calculados y simulados.

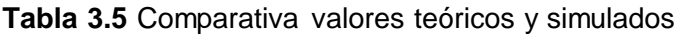

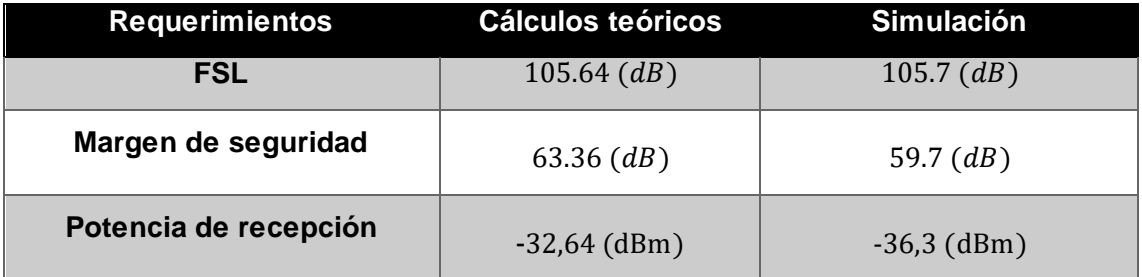

<span id="page-38-0"></span>En base a las simulaciones para ambos sistemas se pudieron obtener datos acerca de las zonas de Fresnel más críticas, tanto para el sistema principal como para el sistema de distribución al cliente en donde para ambos se obtuvieron los siguientes valores: **Tabla 3.6** Peor zona de Fresnel

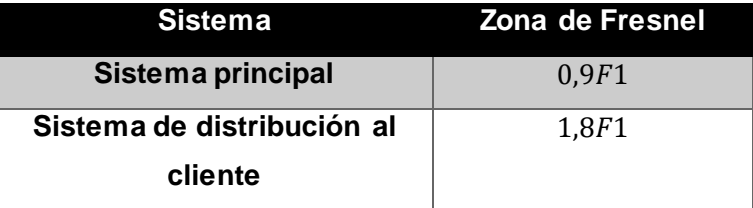

Con estos valores resultantes se pude determinar que el enlace funcionara de la manera adecuada, debido a que es necesario que el 60% de la primera zona de Fresnel esté despejada, es decir,  $0.6F1$ . Por lo que, con los valores que se establecieron en la Tabla [3.6](#page-38-0) según la simulación, el enlace es viable y no presentara fallas.

Los mapas de calor que se encuentran en la [Figura 3.25,](#page-35-0) [Figura 3.26](#page-36-0) y [Figura 3.27,](#page-37-1) se pueden interpretar a partir de un código de colores en donde la señal más fuerte des representada por el color rojo, mientras que la señale más débiles por el color azul. Para un mayor entendimiento se presenta el código de colores con sus respectivos valores en la [Figura 3.28.](#page-39-0)

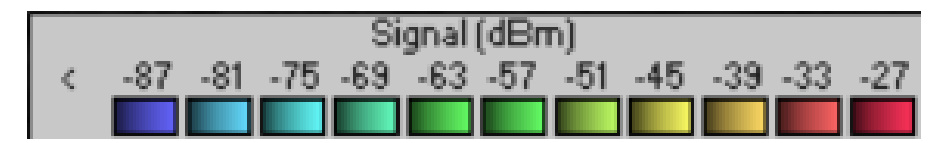

*Figura 3.28 Código de colores Radio Mobile*

<span id="page-39-0"></span>En base a los mapas de calor obtenidos de las simulaciones se puede establecer que la cobertura del sistema se encuentra delimitada de la manera adecuada y ambos sistemas se encuentran bien dimensionados para entregar el servicio en Pedro Carbo. Se puede verificar la efectividad de los sistemas en base a la sensibilidad de los receptores y el nivel de potencia de recepción de la antena. En la [Tabla 3.7](#page-39-1) se encuentran los valores de los dispositivos según el fabricante del *hardware* y la simulación en Radio Mobile.

<span id="page-39-1"></span>**Tabla 3.7** Nivel de sensibilidad y potencia del receptor

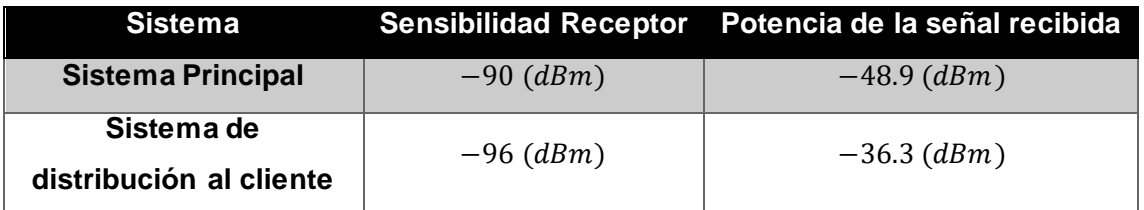

En base a los datos de la [Tabla 3.7](#page-39-1) se puede asumir que mientras la potencia de la señal recibida sea mayor que la sensibilidad del receptor el sistema funcionara de manera adecuada para dar servicio a los usuarios.

Con respecto a los valores simulados contra los valores calculados, se puede establecer que la simulación es correcta. Por lo que se han calculado los siguientes porcentajes de error entre ambos valores.

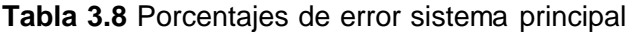

<span id="page-39-2"></span>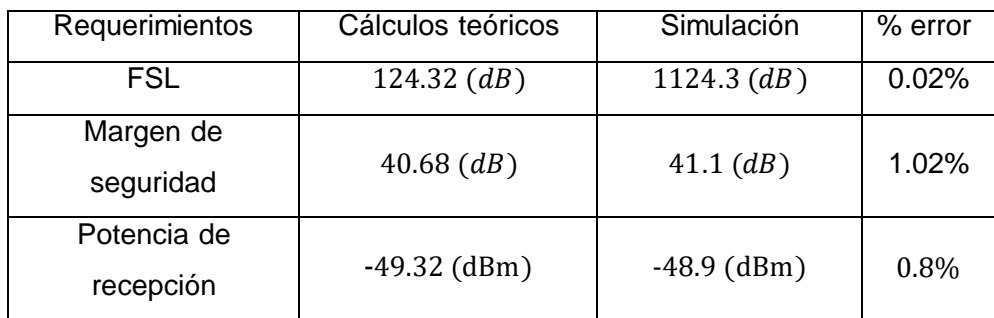

<span id="page-40-1"></span><span id="page-40-0"></span>

| Requerimientos | Cálculos teóricos | Simulación    | % error |
|----------------|-------------------|---------------|---------|
| <b>FSL</b>     | $105.64$ (dB)     | $105.7$ (dB)  | 0.05%   |
| Margen de      | 63.36 $(dB)$      | 59.7 $(dB)$   | 6.13%   |
| seguridad      |                   |               |         |
| Potencia de    | $-32,64$ (dBm)    | $-36,3$ (dBm) | 10%     |
| recepción      |                   |               |         |

**Tabla 3.9** Porcentajes de error sistema secundario.

## **4 CONCLUSIONES**

- El dimensionamiento del enlace, fue correcto, ya que en torno a las simulaciones se pudo verificar su correcto funcionamiento. Para concluir esto, se tomó en cuenta el área de cobertura que tuvieron los enlaces, además de cumplir con el criterio de: la sensibilidad recibida es mayor que los equipos de hardware que la transmiten.
- Los equipos de hardware utilizados dentro del enlace, fueron ideales, ya que la potencia que manejan de 27 dBm y 25 dBm, se encuentran dentro de los parámetros PIRE. Además, al trabajar en el rango de frecuencias de 5150 (MHz) a 6425 (MHz) y 5150 (MHz) a 5875 (MHz), permite mantener un rango de seguridad. Esto en tal caso de presentarse cualquier eventualidad dentro del sistema.
- El *software* de simulación Radio Mobile y Google *Earth* resultaron de gran ayuda para el diseño del enlace, ya que con Google *earth* fue posible situar las antenas en los mejores lugares que fueran posibles para cumplir las condiciones necesarias del enlace. Mientras que, Radio Mobile permite predecir el comportamiento del radioenlace de una manera adecuada, a partir de la modificación de valores y parámetros.
- En base a los resultados obtenidos por parte de la simulación, se concluye que: los dispositivos de *hardware* implementados en el enlace tanto principal como en el enlace de distribución al cliente están correctamente seleccionados, por lo tanto, no se presentarán fallas en ambos sistemas y los usuarios obtendrán un servicio de calidad.
- Dentro del área de los valores simulados y calculados, se obtuvieron valores muy similares dentro del software de simulación y los cálculos teóricos realizados. Por lo que los valores comparativos y sus porcentajes de error se encuentran detallados en [Tabla 3.8](#page-39-2) y [Tabla 3.9](#page-40-1)
- Las zonas de cobertura quedaron comprobadas a partir de los mapas de calor que fueron generados en la simulación. Además de también fue comprobado a partir de la [Tabla 3.7,](#page-39-1) en donde se especifica los niveles de sensibilidad y potencia de los equipos. A partir de esto se puede concluir que: las señales recibidas por parte del nodo secundario son adecuadas y permitirán ser redistribuidas a los usuarios de la mejor manera posible.
- Pendro Carbo, se encuentra en una situación geográfica de difícil acceso, por que, el despliegue de fibra óptica o cualquier otro medio cableado no es una

solución viable. Por ello el levantamiento de un radioenlace es pertinente en este caso.

- La banda frecuencia que se utilizó dentro del enlace fue pertinente y adecuada, ya que, esta es una frecuencia licenciada. Lo que permite que, al momento de adquirirla, total y único derecho de uso sobre aquella, además de que, con este rango de frecuencia se obtienen mejores resultados. Ya que, a menores frecuencias se posee mayor cobertura, menores atenuaciones, mejores líneas de vista, menores anchos de banda para transmitir los datos. Sin embargo, se sacrifica en parte la velocidad de transmisión.
- Con la primera zona de Fresnel despejada, se puede asegurar que el enlace no presentara interferencias, por lo que el resultante de esto, sería una línea de vista despejada y correcta. Con esto se puede asegurar la calidad del enlace y del servicio.

## <span id="page-42-0"></span>**5 RECOMENDACIONES**

- A pesar de ser una simulación, es necesario de la correcta ubicación de las antenas. Para esto el *software* Google *Earth* permite observar de manera más precisa en donde situar los puntos y que los mismos no generen problemas para el usuario.
- El *software* de simulación Radio Mobile, ayuda en el proceso de diseño y simulación del enlace. Sin embargo, al ser una simulación hay que tener en cuenta que los valores en el campo al momento de su implementación pueden variar por diversos motivos, por lo que es necesario mantener un margen de valores por cualquier anomalía que se presente.
- Con respecto al *hardware* que será necesario es indispensable revisar tanto los *datasheets* que proporciona el fabricante como sus recomendaciones. De esta manera se podrán ahorrar recursos y no sobredimensionar el enlace lo que generara satisfacción tanto en el usuario como en el proveedor de servicios.
- Es necesario de manera obligatoria realizar los cálculos teóricos en base al *hardware* seleccionado, de modo que esto será una ayuda muy importante al momento de haber realizado las simulaciones correspondientes. Estos cálculos serán una guía para verificar si el radio enlace funciona de la manera adecuada.
- La línea de vista es un factor importante e influyente en el enlace, ya que es necesario mantener vista directa entre dispositivos de *hardware* para su correcto funcionamiento tanto en el enlace principal, como en el enlace de prueba que va

directamente hacía el usuario. En caso de no mantener un perfil adecuado se presentarán interrupciones en el enlace generando así malestar al usuario y al proveedor.

## <span id="page-43-0"></span>**6 REFERENCIAS BIBLIOGRÁFICAS**

- [1] F. Gumiel, «telecocable.org,» Ventajas y desventajas de la fibra óptica, 11 Noviembre 2017. [En línea]. Available: https://www.telecocable.com/blog/ventajasdesventajas-la-fibra-optica/1458. [Último acceso: 30 Agosto 2022].
- [2] N. Dávalos, «Primicias.ec,» El 14,5% de las parroquias en Ecuador no está conectada a Internet, 26 Julio 2021. [En línea]. Available: https://www.primicias.ec/noticias/tecnologia/parroquias-ecuador-sin-conexioninternet/. [Último acceso: 30 Agosto 2022].
- [3] Arcotel, «Arcotel.gob.ec,» Espectro Radioeléctrico, 12 Septiembre 2017. [En línea]. Available: https://www.arcotel.gob.ec/espectro-radioelectrico-2/. [Último acceso: 20 Mayo 2022].
- [4] R. Luz Ramírez, Sistemas de Radiocomunicaciones, Madrid: Ediciones Paraninfo, SA, 2015.
- [5] J. L. Martínez, «Radioenlace,» ¿Qué es un radioenlace?, 15 Diciembre 2017. [En línea]. Available: https://www.prored.es/que-es-un-radioenlace/. [Último acceso: 14 Mayo 2022].
- [6] Netmorem2m, «Netmorem2m,» Point to Point Communication Explained, [En línea]. Available: https://www.netmorem2m.com/iot-wiki/point-to-pointcommunication-explained/. [Último acceso: 09 Agosto 2022].
- [7] GNS Wirelesss , «gnswireless.com,» Typical PTP Wireless Bridge Scenerio with directional antennas:, [En línea]. Available: https://www.gnswireless.com/info/point-to-point-wireless-ptp. [Último acceso: 09 Septiembre 2022].
- [8] R. Ramírez Luz, Sistemas de Radiocomunicaciones, Madrid: Paraninfo, 2015.
- [9] Assys Ltd, «Assysltd.blogspot.com,» Enlaces Punto Multipunto PMP100, 7 Deciembre 2011. **IEn** líneal. Available: http://assysltd.blogspot.com/2011/12/enlaces-punto-multipunto-ptp100.html. [Último acceso: 21 Mayo 2022].
- [10] TraficNet, «traficnet.pe,» Radioenlaces punto a punto y punto-multipunto, [En línea]. Available: https://traficnet.pe/services/radio-enlaces-punto-a-punto-y-puntomultipunto/. [Último acceso: 21 Mayo 2022].
- [11] J. L. Martínez, «Prored,» Zonas de Fresnel en un radioenlace, 13 Julio 2018. [En línea]. Available: https://www.prored.es/zonas-de-fresnel-en-un-radioenlace/. [Último acceso: 21 Mayo 2022].
- [12] J. M. Huidobro, «Antenas de Telecomunicaciones,» *Revista Digital de ACTA,* pp. 4-13, 2013.
- [13] S. Buettrich y A. Escudero Pascual, «wifiac.net/tricalcar,» Cálculo de Radioenlace, Octubre 2007. **IEn líneal.** Available: http://www.itrainonline.org/itrainonline/mmtk/wireless\_es/files/06\_es\_calculo-deradioenlace\_guia\_v02.pdf. [Último acceso: 09 Agosto 2022].
- [14] J. D. Batipalla, «sistecom.webcindario.com,» [En línea]. Available: https://sistecom.webcindario.com/pire.pdf. [Último acceso: 20 Septiembre 2022].
- [15] ARCOTEL, «arcotel.gob.ec,» Julio 2016. [En línea]. Available: https://www.arcotel.gob.ec/wp-content/uploads/2016/08/IT-DRE-03\_OTH-

ESPECTRO-RADIOEL%C3%89CTRICO\_V1.0\_18Jul20162.pdf. [Último acceso: 14 Mayo 2022].

- [16] Mimosa Networks, Inc., «www.mimosa.co,» 2016. [En línea]. Available: https://mimosa.co/uploads/docs/Mimosa-C5c-Datasheet.pdf. [Último acceso: 20 Septirmbre 2022].
- [17] Mimosa Networks, Inc, «www.mimosa.co,» 2018. [En línea]. Available: https://mimosa.co/product/c6x. [Último acceso: 20 Septiembre 2022].
- [18] Ubiquiti Inc., «dl.ubnt.com,» 2018. [En línea]. Available: https://dl.ubnt.com/datasheets/airfiber/airFiber\_5XHD\_DS.pdf. [Último acceso: 20 Septiembre 2022].
- [19] Ubiquiti Networks, Inc, «dl.ubnt.com,» 2016. [En línea]. Available: https://dl.ubnt.com/datasheets/rocketdish/rd\_ds\_web.pdf. [Último acceso: 20 Septiembre 2022].
- [20] mikrotik, whikrotik.com, » [En línea]. Available: https://mikrotik.com/product/RBLHG-5nD#fndtn-downloads. [Último acceso: 20 Septiembre 2022].
- [21] Ubiquiti Networks, Inc, «dl.ubnt.com,» 2018. [En línea]. Available: https://dl.ubnt.com/datasheets/LiteBeam/LiteBeam\_DS.pdf. [Último acceso: 20 Septiembre 2022].
- [22] «Guias Practicas,» Antena Wi-Fi, [En línea]. Available: https://www.guiaspracticas.com/internet-y-redes/antena-wifi. [Último acceso: 23 Julio 2022].

## <span id="page-45-0"></span>**7 ANEXOS**

## <span id="page-45-1"></span>**ANEXO I: Certificado de Originalidad**

### **CERTIFICADO DE ORIGINALIDAD**

Quito, D.M. 12 de septiembre de 2022

De mi consideración:

Yo, **JAVIER ALEJANDRO ARMAS NAVARRETE**, en calidad de Director del Trabajo de Integración Curricular titulado **SIMULACIÓN DE UN ENLACE DE RF PARA EXTENDER LA COBERTURA DE UN ISP** elaborado por el estudiante **ESTEBAN DAVID CASTELLANOS NÚÑEZ** de la carrera **TECNÓLOGÍA SUPERIOR EN REDES Y TELECOMUNICACIONES**, certifico que he empleado la herramienta Turnitin para la revisión de originalidad del documento escrito completo, producto del Trabajo de Integración Curricular indicado.

El documento escrito tiene un índice de similitud del 11%.

Es todo cuanto puedo certificar en honor a la verdad, pudiendo el interesado hacer uso del presente documento para los trámites de titulación.

NOTA: Se adjunta el link del informe generado por la herramienta Turnitin.

LINK: Informe Turnitin - TIC - [Esteban Castellanos.pdf](https://epnecuador-my.sharepoint.com/:b:/g/personal/javier_armas_epn_edu_ec/EUX2kEaqLdVLnzB6UadmjyMB6NoVSGb5tdAr_p7hRbzwHw?e=inAwvz)

Atentamente, JAVIER ALEJANDRO ARMAS NAVARRETE

Docente

Escuela de Formación de Tecnólogos

<span id="page-46-0"></span>**Anexo II. I** Código QR de la implementación y pruebas de funcionamiento

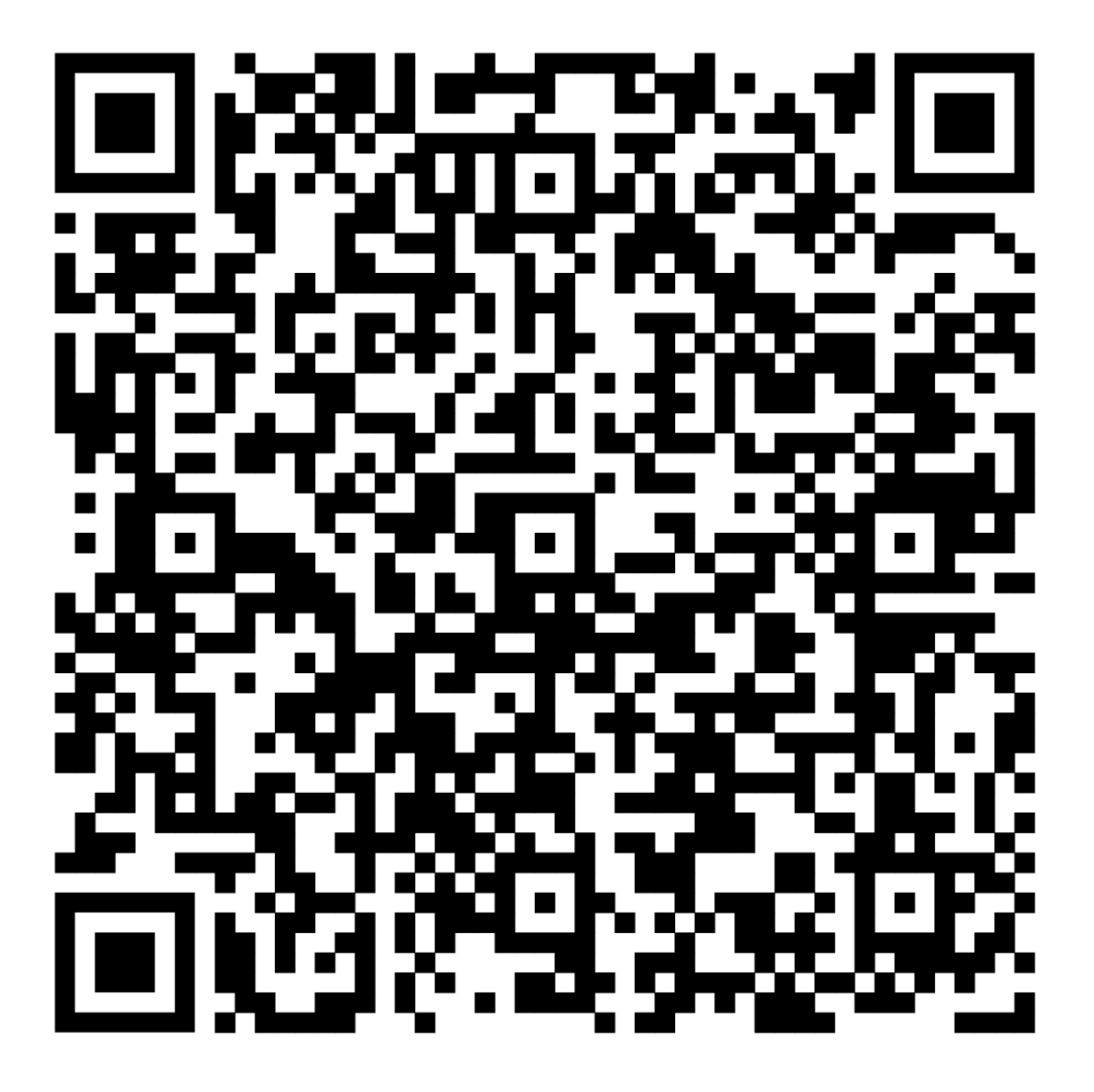

### <span id="page-47-0"></span>**ANEXO III** Mapa de calor exportado a Google *Earth* del nodo principal ubicado en Cojimíes

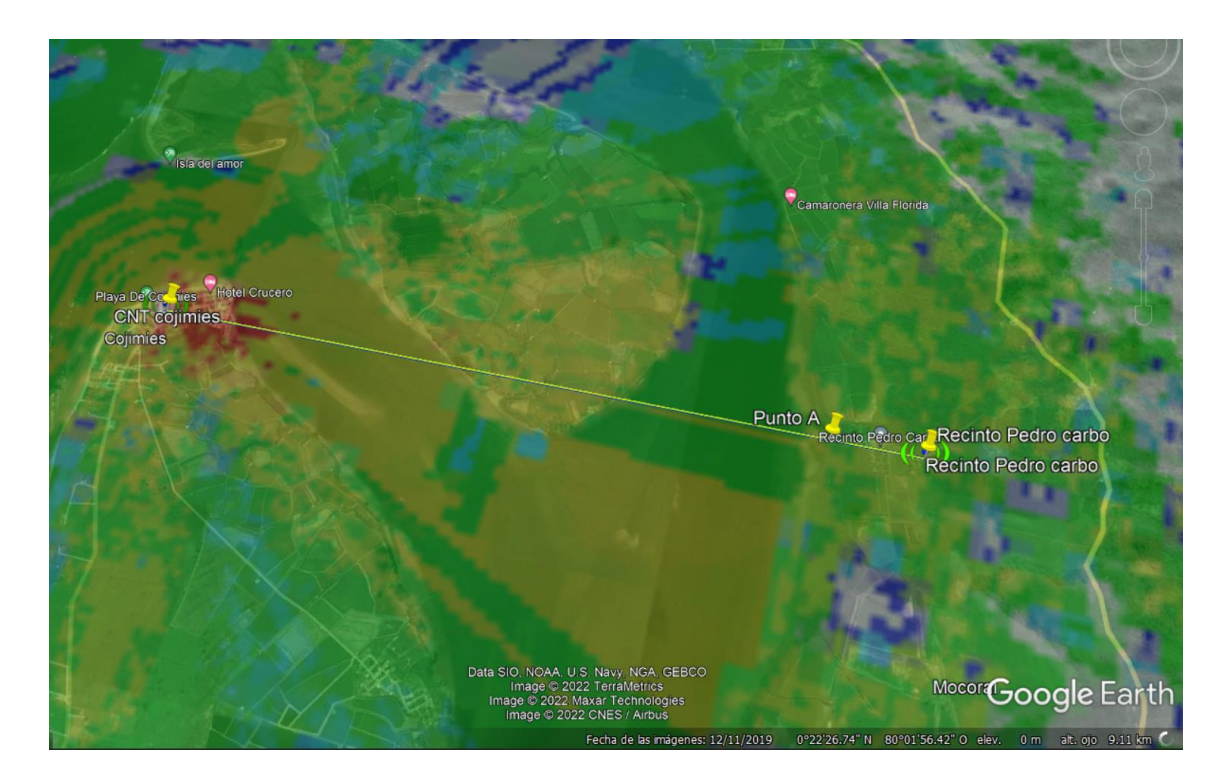

<span id="page-47-1"></span>**ANEXO IV:** Mapa de calor exportado a Google *Earth* del nodo secundario ubicado en el recinto Pedro Carbo.

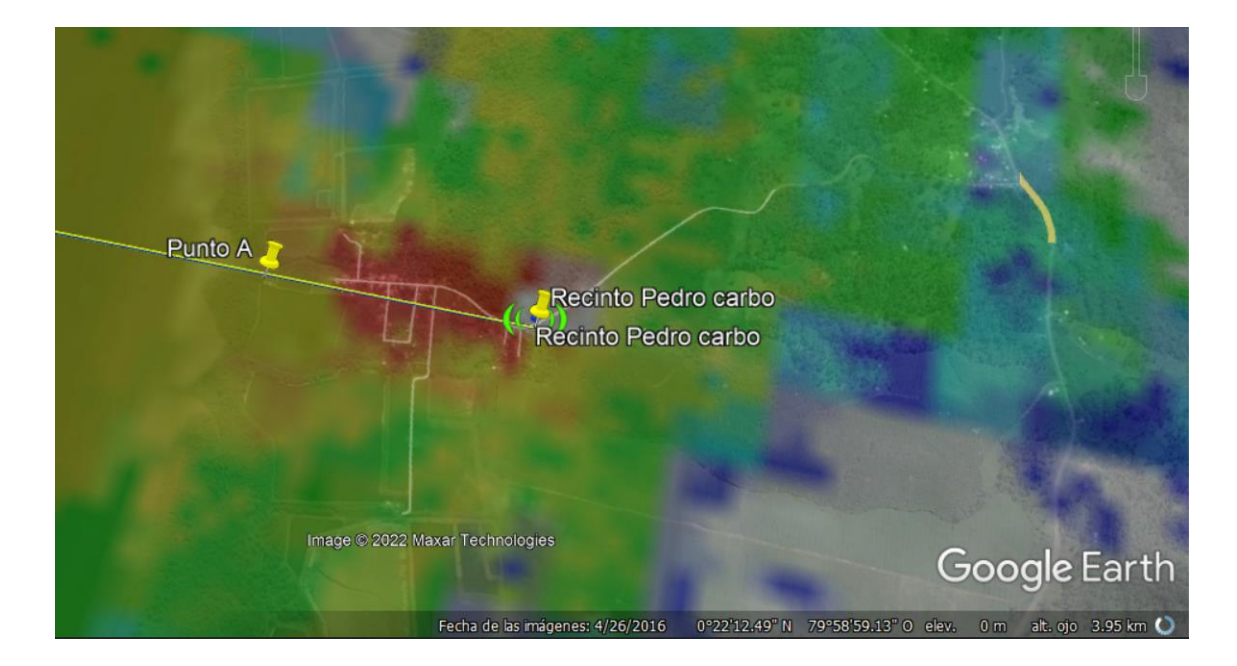

<span id="page-48-0"></span>**ANEXO V:** Mapa de calor exportado a Google *Earth* del enlace de distribución al cliente**.**

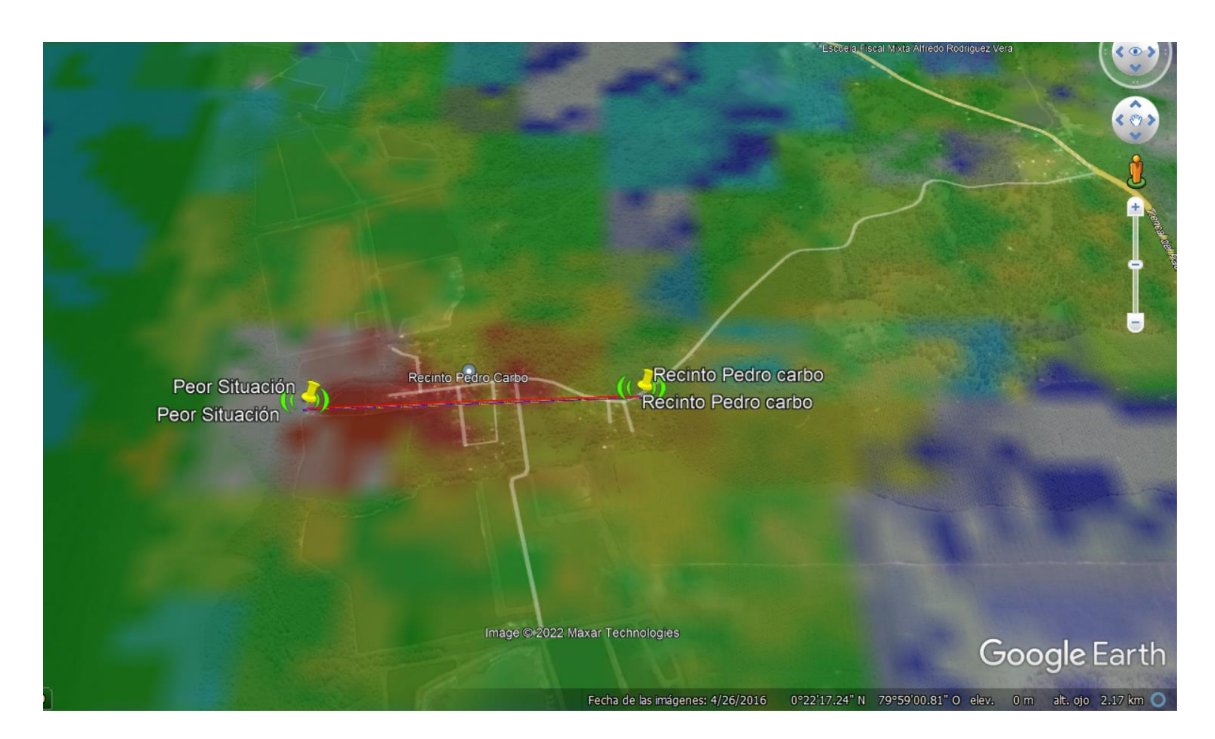

### <span id="page-49-0"></span>**ANEXO VI:** *Datasheet Hardware utilizado.*

mimosa · Datasheet · C6x

#### **Specifications**

#### Performance

- Max Throughput: 1.75 Gbps IP aggregate UL/DL (2402 Mbps PHY) • Wireless Protocols:
- WiFi Interop; Auto-TDD (future release); PTMP TDMA (future release)
- Modes: Default mode PTMP client, 1.75 Gbps

License key purchase modes: PTP Backhaul<sup>2</sup>

#### Radio

- MIMO & Modulation:
- 2x2, PTMP MU-MIMO client support, OFDMA, **BPSK-1024QAM**
- · Bandwidth:
- 20/40/80/160 MHz channels, tunable to 5 MHz increments · Frequency Range: PTP/PTMP: 5150-6425 MHz13
- (restricted by country of operation) . Max Output Power: 27 dBm
- Sensitivity (MCS 0)
- -87 dBm @ 80 MHz -90 dBm @ 40 MHz -93 dBm @ 20 MHz

#### Power

- Max Power Consumption: 20 W
- · System Power Method:
- Passive PoE • PoE Power Supply: Poe Power Supply:<br>Passive POE compliant, 48–56 V<br>(PoE injector not included)

#### Physical

- Dimensions: Height: 178mm (5") Width: 113mm (4.5") Depth: 67mm (2.6")
- Weight: 0.7 kg (1.54 lbs)
- RF Connector Type: X-series twist-on
- **Enclosure Characteristics:** Die-cast aluminum, UV stabilized paint, with outdoor UV
- stable plastic radome lens • Mounting:<br>Dual attached pole mount straps
- Grounding: Ground lug

#### Environmental

- Outdoor Ingress Protection Rating: IP67
- Operating Temperature: -40°C to +55°C (-40°F to 131°F)
- Operating Humidity: 5 to 100% condensing
- · Operating Altitude: 4,420 m (14,500') maximum
- . Shock and Vibration: ETS 300-019-2-4 class 4M5

#### **Regulatory and Compliance**

- Approvals: FCC Part 15.407; IC RSS210; CE (RED, EMCD, LVD, RoHS); ETSI 301 893/302 502
- RoHS Compliance: Yes
- Safety: EN 62638-1

#### **Features**

- · Gigabit Ethernet: 10/100/1000-BASE-T
- Management Services: MMP support; Netconf (future support); SNMPv2c/v3; Syslog; HTTPS; HTML 5 based Web GUI; IPv4 and IPv6
- Smart Spectrum Management: Active scan monitors/logs ongoing RF interference across all channels (no service impact); Dynamic auto-optimization of channel and bandwidth use
- · Security: AES; RADIUS; 802.1x authorization
- QoS: WiFi Interop Mode WMM;
- SRS mode supports 4 user configurable QoS levels<br>supporting both CBWFQ and PQ
- . VLAN: Q-in-Q, double tagging, management VLAN, PTMP per client VLAN

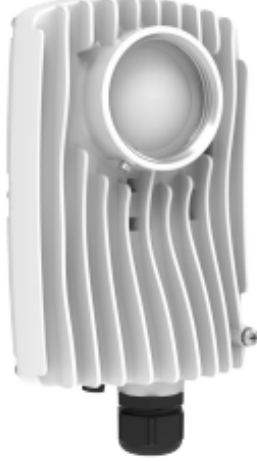

Outdoor 6 GHz availability varies by country regulations. USA/FCC may only allow PTMP client mode

- Additional purchase of a PTP license key required for PTP operation
- <sup>3</sup> Automatic Frequency Coordination database support via firmware update, once formally approved by the FCC

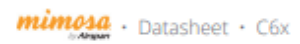

#### N5-X Modular Antenna Options

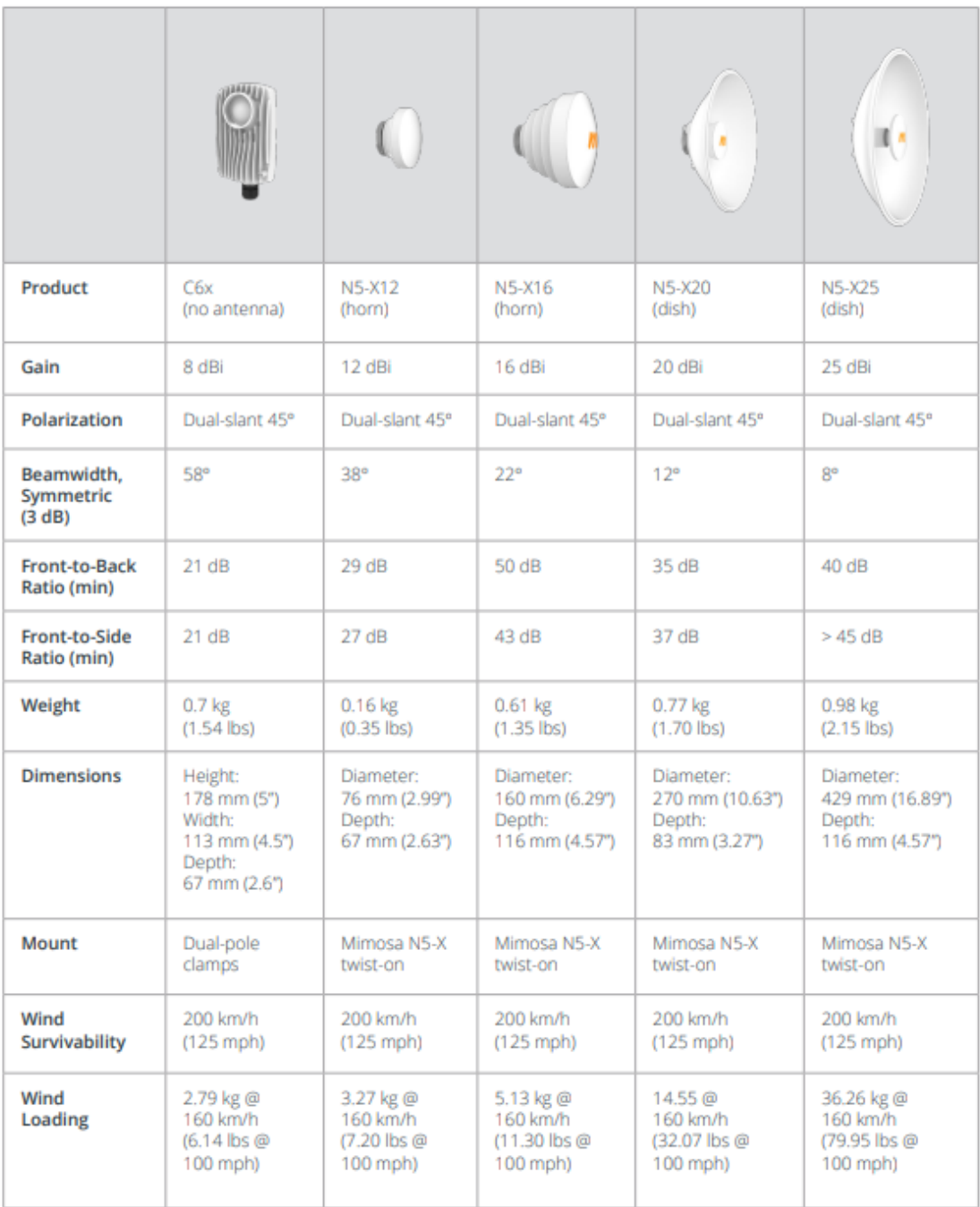

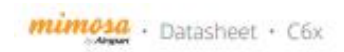

### Polar Plots and Gain Across Frequencies

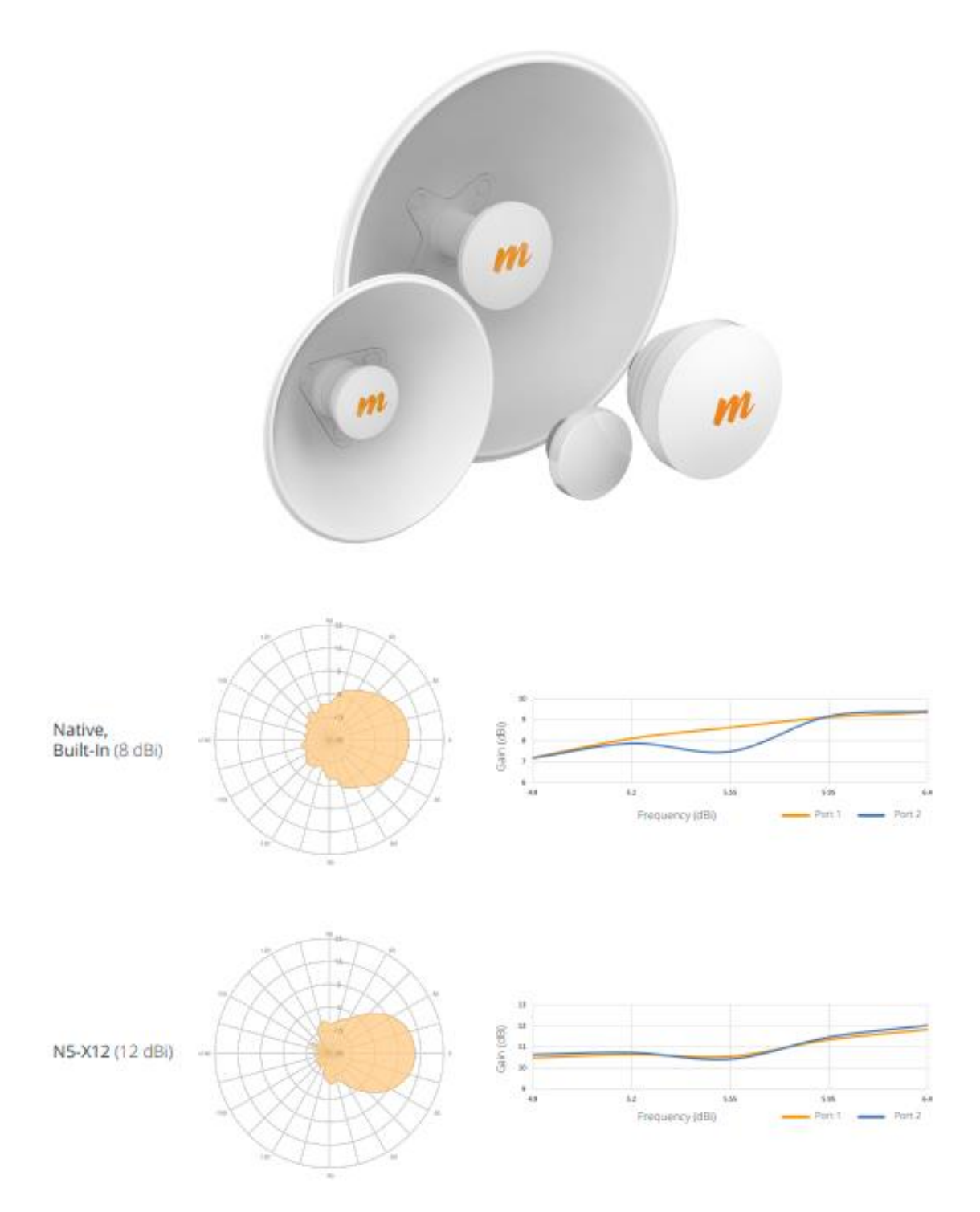

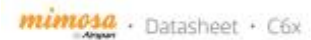

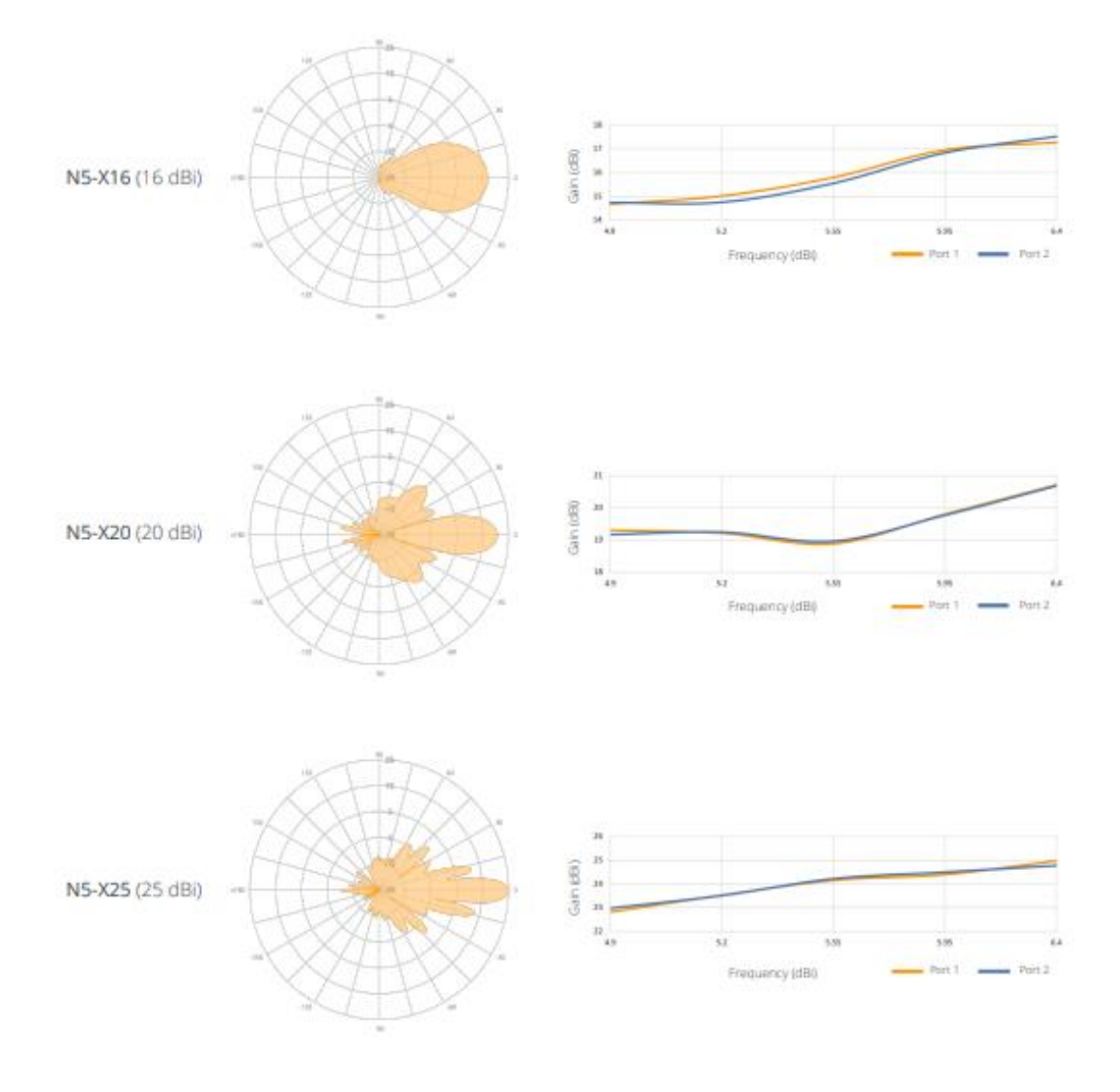

Mimosa, a product division of Airspan, is the global technology leader in wireless broadband solutions, enabling service providers to connect<br>dense urban and hard-to-reach rural homes at a fraction of the cost of fiber. Mi

© Mimosa Networks, Inc. All rights reserved. DS-0025-02 2110 · www.mimosa.co · @gomimosa

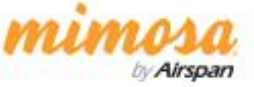

## <span id="page-53-0"></span>**ANEXO VII:** *Datasheet Mikrotik LHG5***.**

# $M\r{K}$ ro $\n *K*$ LHG<sub>5</sub>

# LHG<sub>5</sub>

The Light Head Grid (LHG) is a compact and light 5 GHz 802.11 a/n wireless device with an integrated dual polarization 24.5 dBi grid antenna at a revolutionary price. It is perfect for point to point links or for use as a CPE at longer distances and supports Nv2 TDMA protocol.

The grid design ensures protection against wind, and the fact that the antenna element is built into the wireless unit means no loss on cables.

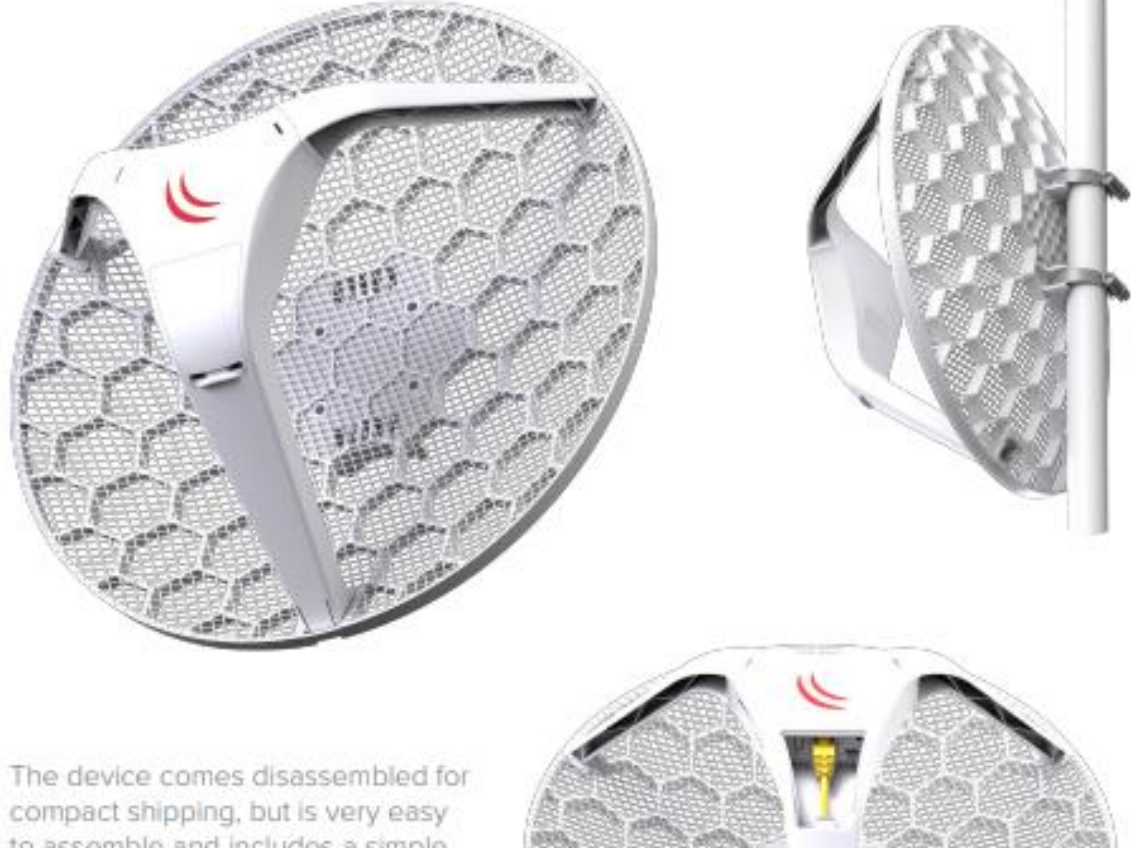

to assemble and includes a simple to use grounding attachment point. The package also contains a small adapter for tilting the antenna five degrees from the original position.

# 

## LHG<sub>5</sub>

# Specifications

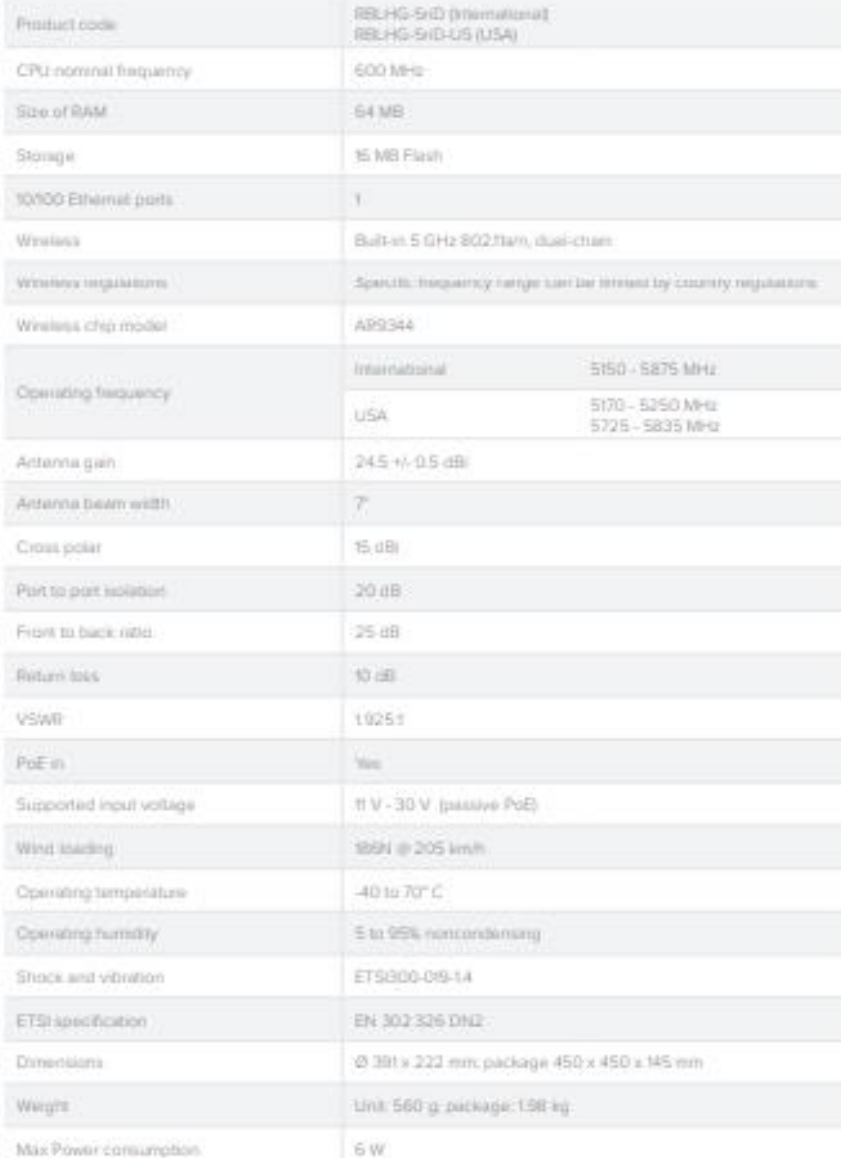

## Included

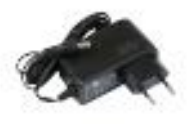

24V 0.38A Power

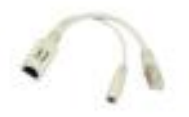

PoE injector

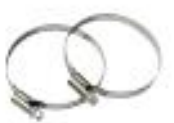

2x metal rings

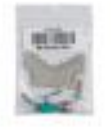

K-LHG kit.

# Wireless specifications

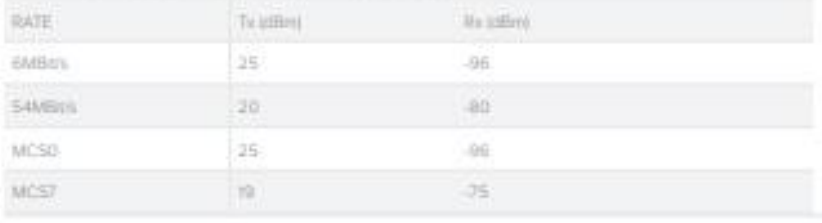

LHG 5

ž

3

## Antenna specifications

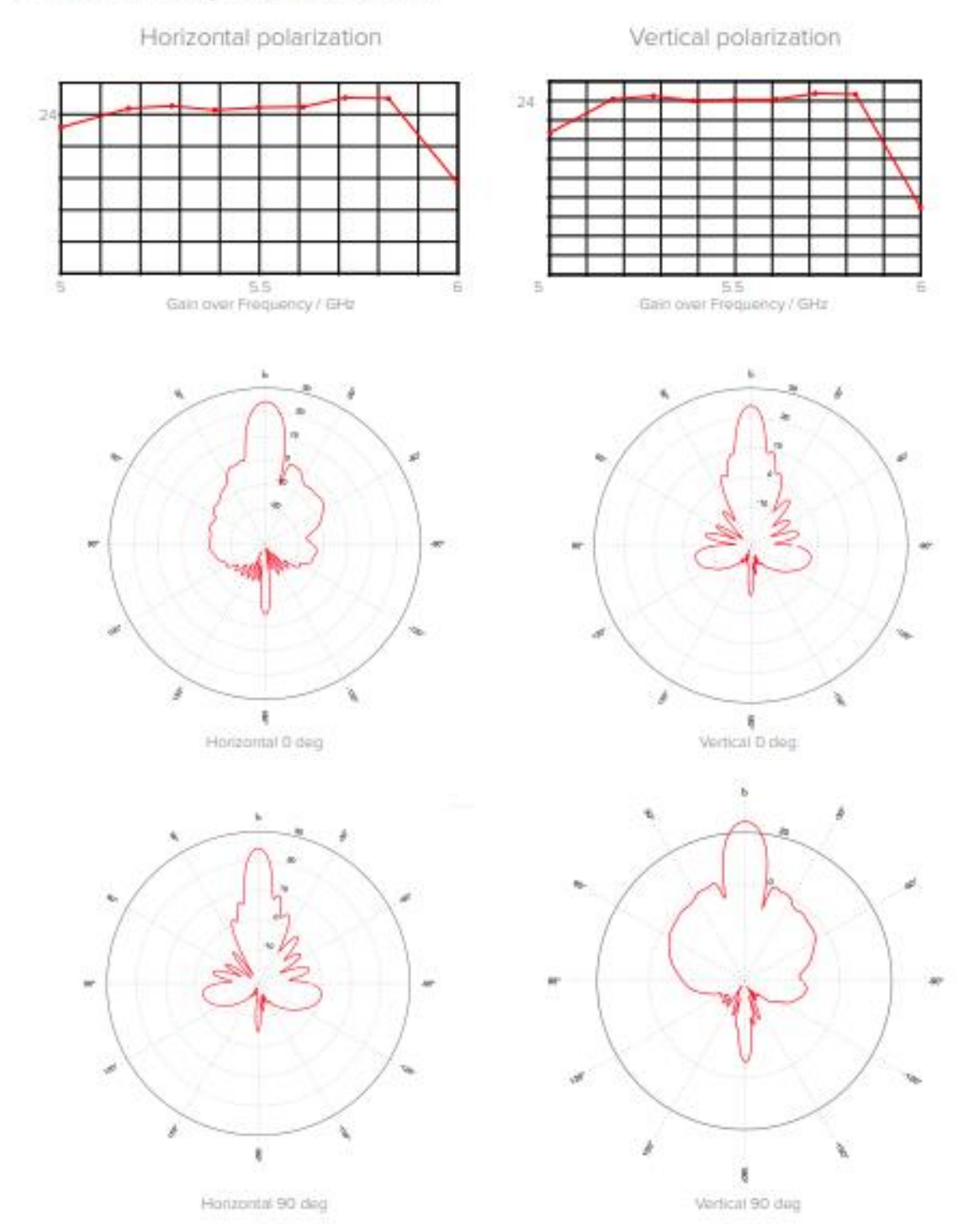

LHG5

xi